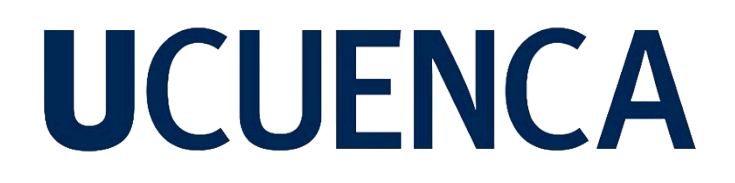

## **Universidad de Cuenca**

Facultad de Artes

Carrera de Diseño Gráfico

## **Diseño de una interfaz de un sitio web para la difusión de proyectos de fotografía alternativa en la ciudad de Cuenca**

Trabajo de titulación previo a la obtención del título de Licenciado en Diseño Gráfico

**Autor:**

Jacobo Israel Narváez Orellana

**Director:**

René Sebastián Martínez Sánchez

ORCID: 0000-0001-6744-4034

**Cuenca, Ecuador**

2024-03-11

#### **Resumen**

El siguiente proyecto tiene como objetivo diseñar la interfaz de un sitio web, para la difusión de fotografía alternativa en la ciudad de Cuenca. La metodología utilizada sigue la estructura propuesta por J.J Garret en su libro "The Elements of User Experience", organizada en etapas clave, que se caracterizan por la constante integración de la opinión del usuario en cada una de las decisiones tomadas. La primera etapa del proyecto consiste en la investigación de la problemática, y la comprensión de las necesidades del usuario, con el fin de proponer soluciones aplicables a entornos web. Posteriormente, se implementan dichas soluciones a través de la elaboración de la arquitectura de la información del sitio, la creación de wireframes y el posterior diseño de un identidad visual y prototipado. Como resultado, se obtiene una maqueta interactiva en donde se emplean todas las herramientas necesarias para crear una comunidad que impulse la creatividad de sus usuarios, e incentive la divulgación de conocimientos relacionados con la experimentación fotográfica, a través de la hibridación de técnicas.

*Palabras clave:* interfaz de usuario, diseño web, fotografía alternativa, Cuenca

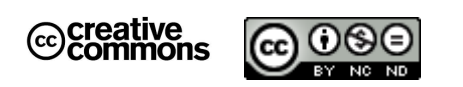

El contenido de esta obra corresponde al derecho de expresión de los autores y no compromete el pensamiento institucional de la Universidad de Cuenca ni desata su responsabilidad frente a terceros. Los autores asumen la responsabilidad por la propiedad intelectual y los derechos de autor.

**Repositorio Institucional:** <https://dspace.ucuenca.edu.ec/>

#### **Abstract**

The following project aims to design the interface for a website to promote alternative photography in the city of Cuenca. The methodology follows the structure proposed by J.J Garret in his book "The Elements of User Experience". It is organized in key stages, which are characterized by the constant integration of the user's opinion in each one of the decisions taken. The first stage of the project is the investigation of the problem and the understanding of the user's needs, in order to propose solutions applicable to web environments. Subsequently, these solutions are implemented through the development of the site's information architecture, the wireframes creation, and the subsequent design of a visual identity and prototyping. As a result, an interactive mockup is obtained where all the necessary tools are used to create a community that promotes the creativity of its users and encourages the dissemination of knowledge related to photographic experimentation, through the hybridization of techniques.

*Keywords:* user Interface, web design, alternative photography, Cuenca

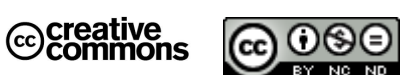

The content of this work corresponds to the right of expression of the authors and does not compromise the institutional thinking of the University of Cuenca, nor does it release its responsibility before third parties. The authors assume responsibility for the intellectual property and copyrights.

**Institutional Repository**: <https://dspace.ucuenca.edu.ec/>

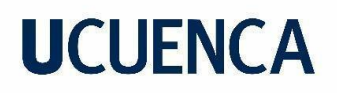

### **Índice de contenido**

4

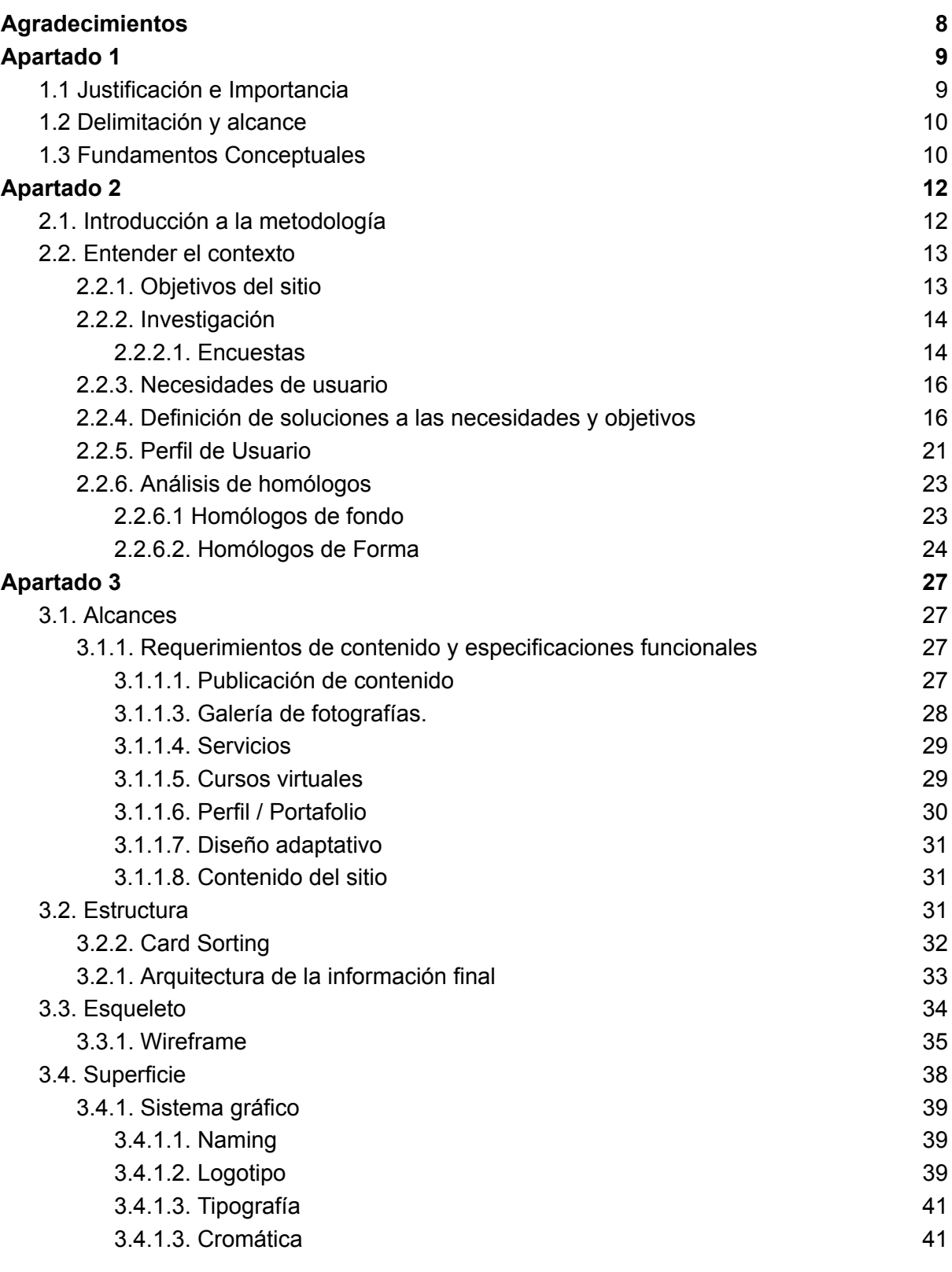

Jacobo Israel Narváez Orellana

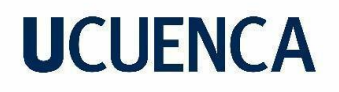

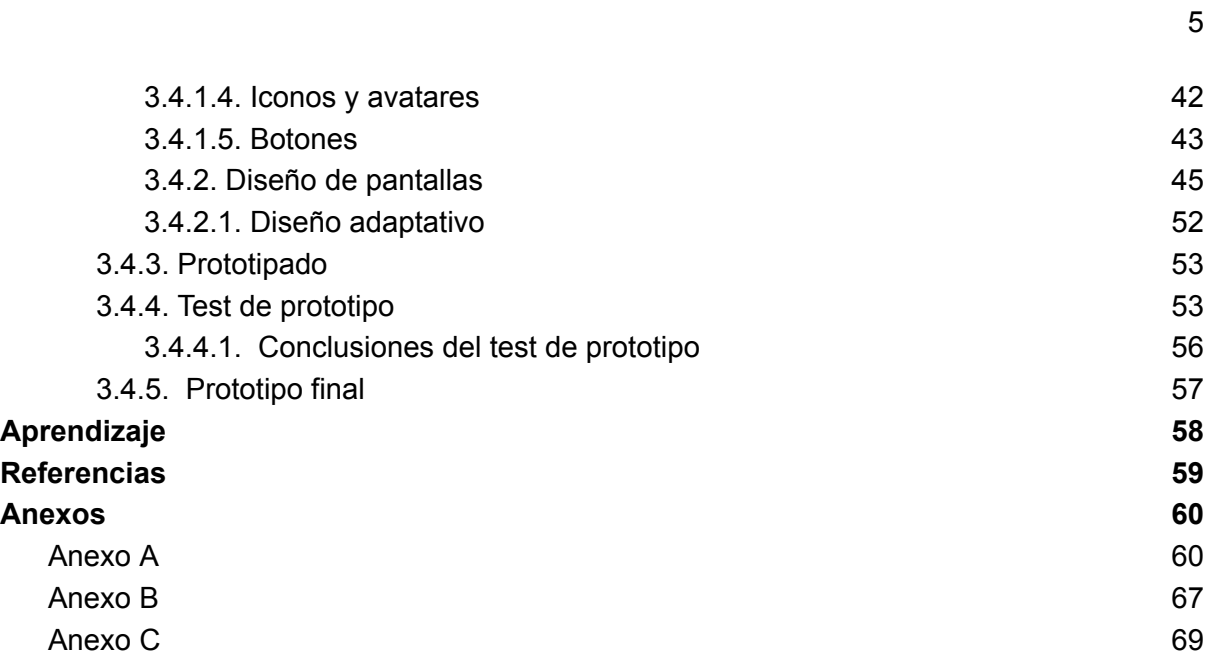

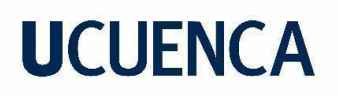

## **Índice de figuras**

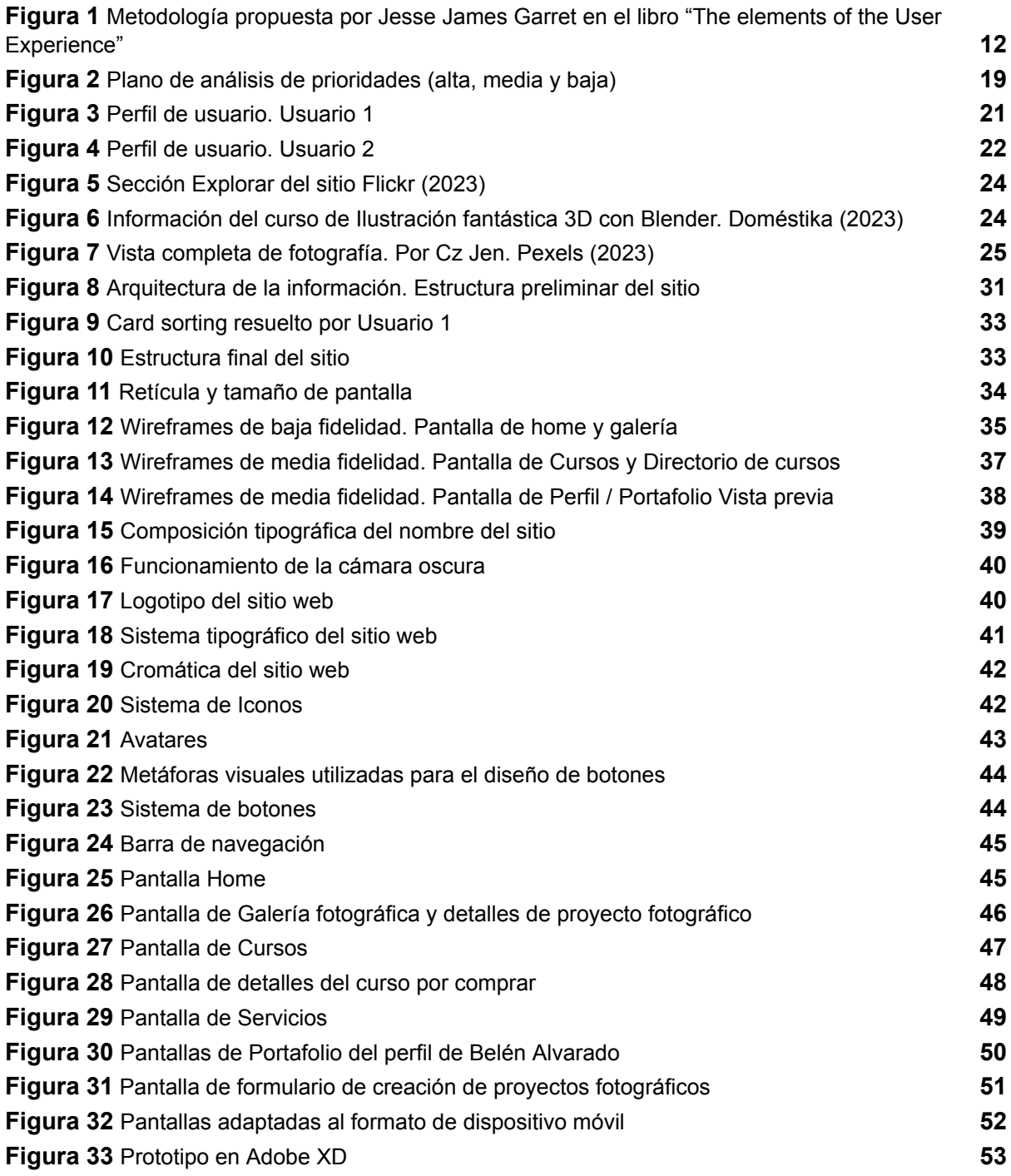

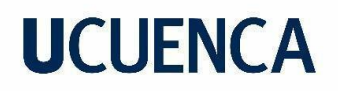

## **Índice de tablas**

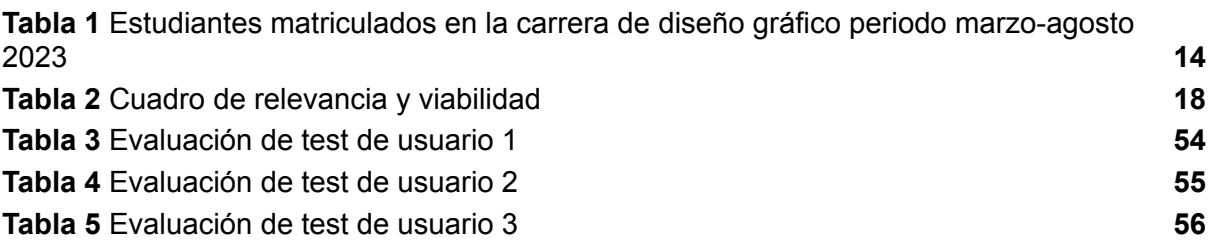

7

#### **Agradecimientos**

<span id="page-7-0"></span>A mis padres, Carmen y Remigio que día a día me brindan apoyo incondicional de todas las formas imaginables. Gracias por enseñarme el significado del esfuerzo y sacrificio. Por nunca dejar de creer en mí y contribuir en la construcción de la persona que soy actualmente, gracias.

A mis hermanos Juan, Esteban y Bayron por fungir como una segunda figura paterna en mi vida. Gracias por aportarme la experiencia necesaria para recibir cualquier dificultad con una sonrisa.

A Samantha, por enseñarme el significado de tener un alma gemela. Le dás la razón a mi vida en el frío de lo que sería. Espero seguir siendo y aprendiendo a tu lado.

A mis amigos, Cristhian, Sebas, Sami, Samia, Martina, Mateo O, Mateo B, Paula, Paul, David, John, Martín y en especial a Rafaela por acompañarme de cerca durante todo el desarrollo de este proyecto. Todos ustedes cuentan con una chispa que los hace especiales y capaces de alcanzar sus metas por eso se han convertido en personas que admiro y que me impulsan a ser mejor cada día. Gracias por hacer de la Universidad una experiencia única.

Gracias a Belén y Laura por su inspiración en el campo de la fotografía y por la donación del material necesario para complementar este proyecto. Su aporte tangible e intangible es un tesoro que guardaré con toda mi alma.

Finalmente a mi tutor, por su determinación al ayudarme a llevar este proyecto en la dirección correcta, pero sobre todo por compartirme su amor por la fotografía.

#### **Apartado 1**

#### <span id="page-8-1"></span><span id="page-8-0"></span>**1.1 Justificación e Importancia**

En el mundo actual, el uso de la web ha tomado gran protagonismo en nuestro diario vivir. Como lo menciona Castells (2014) "los individuos se sienten cada vez más cómodos en la multitextualidad y multidimensionalidad de la web, las agencias de marketing, las organizaciones laborales, las agencias de servicios, los gobiernos y la sociedad civil están migrando masivamente a internet." Así, los sitios web se han vuelto un espacio de interacción permanente, convirtiéndose en un factor importante para el cambio social, lo que los convierte en una herramienta sumamente útil cuando se pretende que un mensaje o enseñanza perdure.

Sin embargo, existen comunidades que al día de hoy no logran beneficiarse de estas herramientas digitales. Este es el caso del nicho de fotógrafos experimentales en la ciudad de Cuenca, quienes necesitan una mayor difusión y apreciación por su trabajo, puesto que la globalización de los servicios fotográficos, dificulta cada vez más dicha tarea.

Antonini (2014), afirma que "cuanto más sencillo resulta hacer fotografía, más compleja es la tecnología que hay detrás y más complicado es distinguir el toque personal del fotógrafo" (p. 10). En ese sentido, se vuelve imprescindible la conservación de esta profesión, no sólo por su valor cultural, sino también por la trascendencia e importancia de la actividad. La conservación de una práctica de valor, dota a quienes la ejecutan el compromiso de mantenerla viva, pues, como menciona la Organización de las Naciones Unidas para la Educación, la Ciencia y la Cultura (UNESCO), su importancia va más allá del trasfondo cultural, sino en el conjunto de conocimientos y técnicas que generacionalmente se transmiten en cada cohorte. (s.f).

Con estos antecedentes, la presente investigación pretende contribuir con el diseño de una interfaz de un sitio web orientado a la difusión de obras de fotografía experimental, con la finalidad de que dicho espacio virtual se convierta en una herramienta de preservación y apreciación de estas prácticas. La elaboración de sitios web involucra la implementación de varias técnicas y procedimientos propios del diseño tales como la diagramación, diseño de experiencia de usuario e interfaces, aplicaciones tipográficas, uso de fotografías, diseño de íconos y cromática. Mediante un diseño de interfaz centrado en la experiencia de usuario y

herramientas interactivas que contribuyan a la preservación, este proyecto apunta a convertirse en un lienzo digital donde la fotografía alternativa pueda ser preservada a través de su propia comunidad.

### <span id="page-9-0"></span>**1.2 Delimitación y alcance**

Este proyecto se centra en el diseño de una interfaz gráfica, diseño de interacción y navegación para un sitio web destinado a la difusión y comercialización de trabajos fotográficos desarrollados con técnicas no convencionales. Se argumenta, siguiendo la metodología de Jesse James Garret, con la implementación de herramientas metodológicas adecuadas a cada situación. El sitio incluirá las siguientes secciones: una galería principal donde se mostrarán los proyectos fotográficos, mismos que serán cargados a la web por sus usuarios; una sección para contratar los servicios de fotógrafos; la creación tanto de proyectos como de servicios; cursos para comprar y aprender sobre nuevas técnicas alternativas a través de videotutoriales, y un perfil personal que a su vez cumpla la función de portafolio con una recopilación de los proyectos del usuario.

Debido al reducido tiempo e insumos, el resultado final será una maqueta interactiva realizada en el software Adobe XD. El proyecto no incluye la programación del sitio web final, ni tampoco la producción de fotografías. Sin embargo, gran parte del contenido del sitio será una recopilación autorizada de proyectos de varios autores cuencanos. Tampoco se incluirá material audiovisual para los videos tutoriales. El diseño de pantallas dará prioridad al formato de escritorio, sin embargo, se recalca la importancia de tener un sitio adaptable a cualquier tamaño de pantalla.

#### <span id="page-9-1"></span>**1.3 Fundamentos Conceptuales**

El desarrollo del sitio web debe alinearse con las preferencias de sus consumidores, lo cual es la definición del Diseño Web Centrado en el Usuario. Este enfoque implica investigar detalladamente sus preferencias y conductas, así como su forma de comportarse ante una problemática. Se trata de integrar a los consumidores en las diversas metodologías utilizadas durante la creación del sitio, con el objetivo de optimizar su experiencia (Hassan et al., 2004, p. 3).

Un método para evaluar el desenvolvimiento del usuario en un sitio web, es la consideración de la usabilidad. Sánchez (2011), define a la usabilidad como el conjunto de características medibles a través de la relación entre todos los elementos que conforman un sitio web, y usuario a quien va dirigido. Esta característica, definirá qué tan fácil es usar el sitio web y servirá para comprobar si el mismo resuelve las problemáticas planteadas por los usuarios. Este atributo se puede comprobar mediante la aplicación de herramientas de test de prototipado a los usuarios, para evaluar su facilidad de interactuar con el sitio.

Se vuelve un desafío llevar todos los conocimientos que definen el desarrollo de un sitio web, al amplio mundo de la fotografía experimental, no obstante, podemos intentar definir a dicho desarrollo, como la actividad que, a través de la implementación de técnicas tanto análogas y digitales tiene como objetivo dar una perspectiva diferente a sus proyectos, una menos documental y más personal. García (2021) se refiere a este cambio de perspectiva como "una síntesis que vuelve visible la realidad interna de cada individuo, sirve como un conducto para tender un puente entre la psicología de su autor y el espectador" dándonos a entender que el practicar la fotografía experimental es un acto para plasmar una reflexión propia, acerca del entorno que nos rodea.

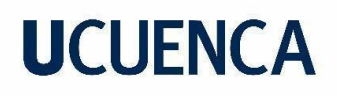

#### **Apartado 2**

#### <span id="page-11-1"></span><span id="page-11-0"></span>**2.1. Introducción a la metodología**

Garret (2011) plantea un modelo compuesto de cinco capas o planos, que se desarrollan desde abajo hacia arriba (figura 1), y abarca aspectos como la necesidad del usuario o la identificación del problema, hasta llegar a un producto más concreto y específico. es decir, el sitio web. Este modelo es un sistema sucesivo, porque cada insumo obtenido en un plano es importante para la realización del plano siguiente.

#### <span id="page-11-2"></span>**Figura 1**

*Metodología propuesta por Jesse James Garret en el libro "The elements of the User Experience"*

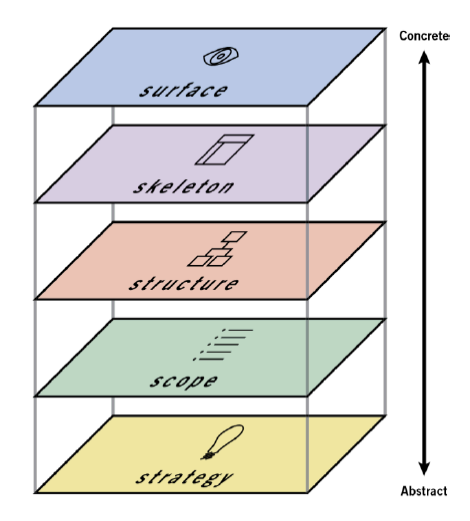

*Nota.* La figura muestra el proceso compuesto de cinco pasos para desarrollar un sitio web, el cual consiste en pasar de insumos abstractos a elementos más concretos. Fuente: Adaptado de *Meet the elements* (p. 22), de J. J Garret, 2011, The Elements of User Experience.

En la primera etapa denominada "estrategia" (*strategy*) se realizó la investigación de la problemática mediante la aplicación de encuestas a usuarios interesados en la fotografía en la ciudad de Cuenca. Con la información obtenida, se definieron los objetivos, necesidades y soluciones aplicables a un sitio web. Además se realizó la construcción de perfiles de usuario y un análisis de sitios homólogos que resuelven problemáticas similares a las del proyecto.

En la segunda etapa denominada "alcance" (*scope*), se definieron los requerimientos a las soluciones seleccionadas y sus especificaciones funcionales. En la tercera etapa de "estructura" (*structure*), se organizaron todas las funcionalidades del sitio mediante la arquitectura de la información y se evaluó su familiaridad con el usuario mediante el *card sorting*.

A continuación, en la cuarta etapa de "esqueleto" (*skeleton*), se realizaron wireframes de baja fidelidad basados en la arquitectura aprobada por el usuario. Finalmente en la quinta etapa de "superficie" (*surface*), se diseñó y aplicó una línea gráfica propia en el sitio, obteniendo de esta manera un prototipo funcional (wireframes de alta fidelidad) listo para ser testeado por usuarios reales.

#### <span id="page-12-0"></span>**2.2. Entender el contexto**

La fase de estrategia parte del planteamiento de dos preguntas: ¿Qué queremos lograr con el sitio? ¿Qué necesitan los usuarios?

Estas dos interrogantes se responden a través del planteamiento de objetivos y el estudio del usuario, a través de la fase de estrategia, y la elaboración de un brief (es decir, un documento de dirección de proyecto).

#### <span id="page-12-1"></span>**2.2.1. Objetivos del sitio**

La fase de estrategia comenzó con el planteamiento de objetivos internos del sitio, los cuales serán justificados posteriormente con la definición de las necesidades del usuario. Estos objetivos fueron propuestos con base en la comprensión primaria de la problemática: la falta de difusión de la fotografía alternativa. En tal sentido, los objetivos son:

- **a)** Promover técnicas de fotografía alternativa.
- **b)** Incentivar a los fotógrafos que realizan o buscan realizar proyectos a partir de técnicas experimentales.
- **c)** Facilitar el acceso a la información relacionada con la experimentación fotográfica, técnicas, estilos e insumos.
- **d)** Proporcionar formas de ingreso económico a fotógrafos experimentales a través de la promoción de productos o servicios.

- **e)** Crear una comunidad activa de fotógrafos y aficionados a la fotografía con espacio de diálogo para compartir experiencias.
- **f)** Promocionar eventos o espacios relacionados con la fotografía a nivel nacional tanto propios como externos.

#### <span id="page-13-0"></span>**2.2.2. Investigación**

La investigación empezó con la segmentación de los posibles usuarios, a fin de facilitar el estudio de su comportamiento, de modo que podamos comprender al segmento poblacional para quien se diseña. Partiendo de la premisa de llegar a personas hayan tenido o estén teniendo un acercamiento y posible interés por la fotografía, se realizó una consulta al departamento de secretaría de dos instituciones de educación superior. Se escogió la carrera de Diseño Gráfico, debido a la afinidad que tiene con el área de fotografía en su malla curricular y se determinó el número de estudiantes matriculados.

#### <span id="page-13-2"></span>**Tabla 1**

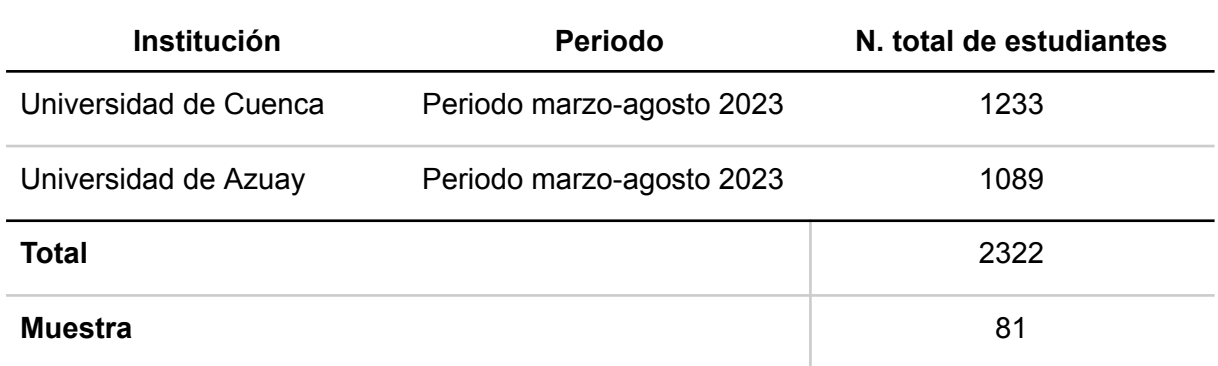

*Estudiantes matriculados en la carrera de diseño gráfico periodo marzo-agosto 2023*

*Nota.* Datos obtenidos mediante consulta directa en el departamento de secretaría de cada institución. El tamaño de la muestra se obtuvo mediante la herramienta de cálculo de muestras en el sitio [https://es.surveymonkey.com/mp/sample-size-calculator/.](https://es.surveymonkey.com/mp/sample-size-calculator/)

### <span id="page-13-1"></span>**2.2.2.1. Encuestas**

Se eligió a la encuesta como herramienta de investigación, debido a que, a través de su uso, podemos obtener una mayor cantidad de datos, al ser de fácil difusión. A su vez, las encuestas se realizaron con el objetivo de conocer la demografía y psicográfica del usuario, es decir, conocer al grupo al que se dirigirá el producto, así como para conocer sus

preferencias respecto a plataformas digitales, y evaluar su conocimiento sobre los métodos de difusión de fotografía alternativa.

El cuestionario se elaboró con 14 preguntas, aplicándose a un total de 81 personas (tabla 1). El objetivo de la encuesta es obtener información para determinar: **a)** datos demográficos del usuario, **b)** preferencias en plataformas digitales, y **c)** oportunidades para solucionar la poca difusión de la fotografía alternativa. Estos fueron los resultados más relevantes:

- **I. Pregunta 3. ¿Conoces algo sobre la existencia de técnicas experimentales en la fotografía? (Cámara estenopeica, solarización, clorotipia, etc.)**
- **Análisis (ver resultado en anexo A).** Los encuestados, en su mayoría, respondieron desconocer el uso de técnicas experimentales en fotografía. Por ende, puede ser útil proporcionar a los usuarios espacios informativos acerca de dichas técnicas, mediante ejemplos y procesos.
- **II. Pregunta 8. ¿Cuál es el sitio o red social que más utilizas para consumir o compartir contenido sobre fotografía? (Si tu opción no se encuentra en la lista, escríbela)**
- **Análisis (ver resultado en anexo A).** En este caso, los usuarios opinan que aplicaciones como *Instagram*, *Vsco* o *Pinterest* resultan especialmente atractivas para compartir contenido sobre fotografía, esto se debe a que estas aplicaciones cuentan con herramientas especializadas en la personalización del contenido e interacción social entre usuarios, por mencionar algunas. Analizar estas herramientas y él ¿por qué? de su éxito en un entorno real, puede ser de gran inspiración durante la definición de funcionalidades del sitio.
- **III. Pregunta 10. ¿Cuál consideras que es la mejor manera de apoyar a los fotógrafos que utilizan técnicas alternativas? Selecciona de 1 a 2 opciones (Si conoces otra manera de apoyar a creadores, escríbela)**
- **Análisis (ver resultado en anexo A).** Las respuestas nos ayudaron a conocer cuáles son las formas en la que los encuestados se sienten más cómodos al interactuar con fotógrafos en su comunidad, y también nos sirven como punto de

referencia para conocer qué métodos de apoyo pueden mejorar y cuales se pueden descartar.

- **IV. Pregunta 11. ¿Cuál es tu medio favorito para aprender una nueva habilidad?**
- **Análisis (ver resultado en anexo A).** Conocer las respuestas de esta pregunta resultará crucial a la hora de decidir cómo se impartirá la información dentro del sitio, pudiendo ser como un repositorio de información sobre talleres y cursos en la ciudad o como un espacio de aprendizaje en donde se forme una comunidad *online* con un profesor que imparta su conocimiento a través de herramientas digitales. En este caso los usuarios muestran equidad en sus respuestas inclinándose más los medios presenciales.

#### <span id="page-15-0"></span>**2.2.3. Necesidades de usuario**

El análisis completo de la encuesta, permitió conocer de manera más profunda las necesidades de los usuarios con respecto a la problemática. Podemos decir que dichas necesidades son:

- Espacio expositivo *online* de fotografías y proyectos.
- Información educativa sobre fotografía experimental.
- Difusión y exposición de proyectos fotográficos.
- Difusión y exposición de servicios.
- Acceso rápido a contenido específico.
- Conexión e interacción con redes sociales (instagram, Vsco, Pinterest).
- Tutoriales y cursos virtuales de fotografía experimental impartidos por profesionales.
- Sistemas de incentivo de aprendizaje.
- Espacio de venta de obras, productos o servicios ofrecidos por fotógrafos.
- Acceso a información sobre eventos, talleres y concursos.

#### <span id="page-15-1"></span>**2.2.4. Definición de soluciones a las necesidades y objetivos**

A través de la definición de objetivos y necesidades del usuario se propuso un listado de posibles soluciones. Cada una trata de contribuir con la resolución de la problemática e involucran el desarrollo de un componente modular aplicable en el sitio web.

- **A. Galería online.** Espacio abierto para exposición y promoción de proyectos fotográficos alternativos y sus procesos, con el fin de crear una comunidad interesada en compartir sus fotografías. Esta función contará con interacciones y feedback (botones de reacción, comentar, compartir).
- **B. Cursos virtuales**. Espacio en donde el usuario podrá beneficiarse de herramientas como videos tutoriales, lecciones, recursos, actividades y retroalimentación para aprender sobre la fotografía experimental sin salir del sitio web. Cada curso estará impartido por profesionales en el área.
- **C. Niveles de usuario.** Sistema basado en niveles, que definirá el rango del usuario con respecto a su tiempo de interacción en el sitio. El objetivo de esta función es incentivar el uso del sitio y sus herramientas para generar un mayor enganche con el usuario.
- **D. Fichas de autor.** Los usuarios podrán conocer todo acerca del trabajo de un autor relevante en la historia de la experimentación fotográfica (Obras importantes, proyectos, biografía). De esta forma, los usuarios podrán generar interés por la trayectoria de un autor en particular.
- **E. Sección de búsqueda.** Función que facilitará el acceso a cualquier curso, autor, producto o espacio dentro del sitio.
- **F. Catálogo de productos.** Espacio dedicado a la comercialización de cualquier producto ofrecido por los fotógrafos. El objetivo de este espacio, es fomentar la remuneración justa y equitativa por productos hechos por y para fotógrafos.
- **G. Servicios**: Espacio de información sobre servicios ofertados por fotógrafos, como sesiones, comisiones y colaboraciones. El espacio contará con especificaciones de los servicios, métodos de contacto y precios.
- **H. Agenda de eventos.** Sistema de gestión e información sobre eventos, concursos o workshops en vivo relacionados con la fotografía dentro de su comunidad.
- **I. Noticias.** Sistema que permita la visualización de novedades en el mundo de la fotografía. Se incluirá un registro cronológico de las mismas y actualizaciones diarias.
- **J. Foros.** Espacio dedicado al debate y opinión de temas relacionados con la fotografía. Estos espacios serán creados y moderados con el fin de crear una comunidad activa.

- **K. Contacto con fotógrafos.** Componente que proporcionará información necesaria para ponerse en contacto con un fotógrafo en específico. Esta sección estará diseñada con el fin de generar colaboraciones entre los usuarios, para sus futuros proyectos, con la finalidad de ampliar la comunidad.
- **L. Perfil / Portafolio.** Función que permitirá visualizar perfiles de otros usuarios como si fueran un portafolio, priorizando toda la información y contenidos necesarios para aumentar la difusión de su trabajo y aumentar su red laboral y colaborativa.
- **M. Panel de inspiración.** Espacio que permitirá al usuario guardar y ordenar todo el contenido de interés, con la intención de crear un moodboard que le permita inspirarse de las ideas de otros usuarios.
- **N. Publicación de contenido.** Esta función proporcionará la opción de compartir cualquier proyecto, procesos o servicios destinados al sitio. De esta forma se asegura que el contenido del sitio sea generado por y para la comunidad.

Este proyecto no puede abarcar todas las soluciones al mismo tiempo, por eso se realizó un proceso de selección para encontrar cuales son las soluciones más importantes, este proceso se conoce como ponderación. Para esto se realizó un cuadro de relevancias y vialidad con respecto a los componentes ya propuestos (tabla 2). En este caso, los componentes hacen referencia a las soluciones propuestas. La relevancia, se refiere a la importancia que le dan los usuarios a la solución reflejada en las encuestas. Y la viabilidad indica la cantidad de recursos y tiempo que son necesarios para realizar dicho componente. Posteriormente los valores se representaron en un plano de análisis de prioridades en importancia y vialidad (figura 2) con el fin de clasificar los componentes por su prioridad (alta, media, baja).

#### <span id="page-17-0"></span>**Tabla 2**

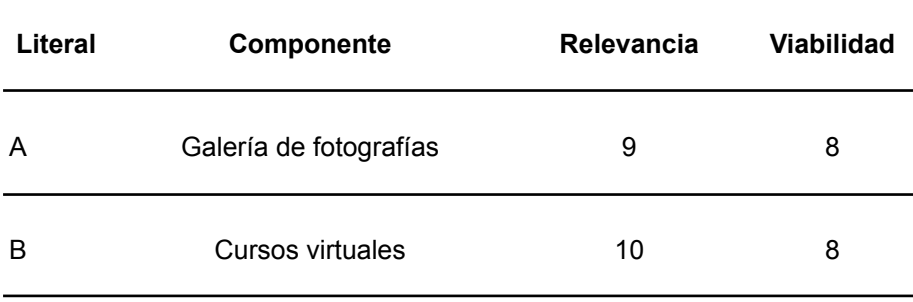

*Cuadro de relevancia y viabilidad*

Jacobo Israel Narváez Orellana

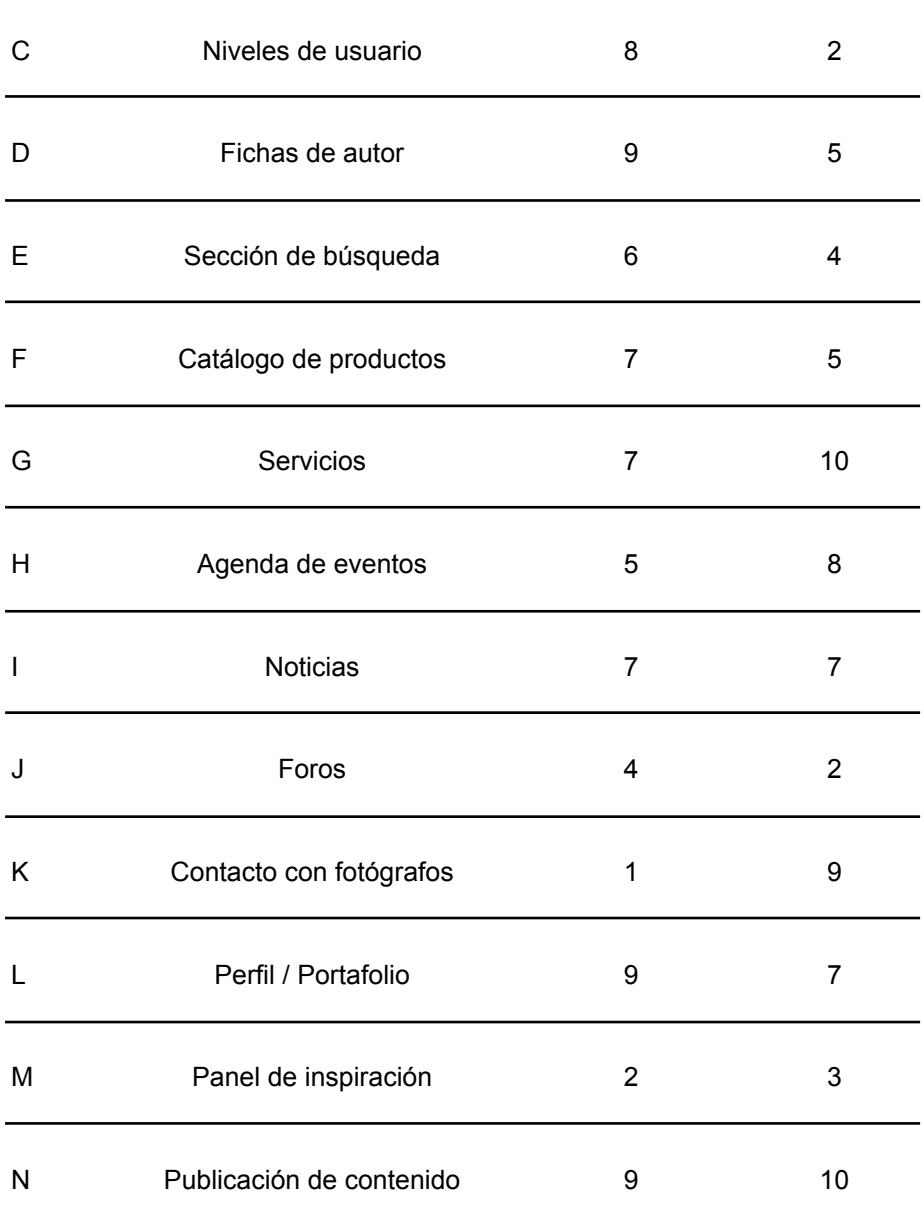

*Nota.* Los valores que constan en Relevancia y Viabilidad se entiende que 1 pertenece a nivel de unidad más bajo y 10 el nivel de unidad más alto.

#### <span id="page-18-0"></span>**Figura 2**

*Plano de análisis de prioridades (alta, media y baja)*

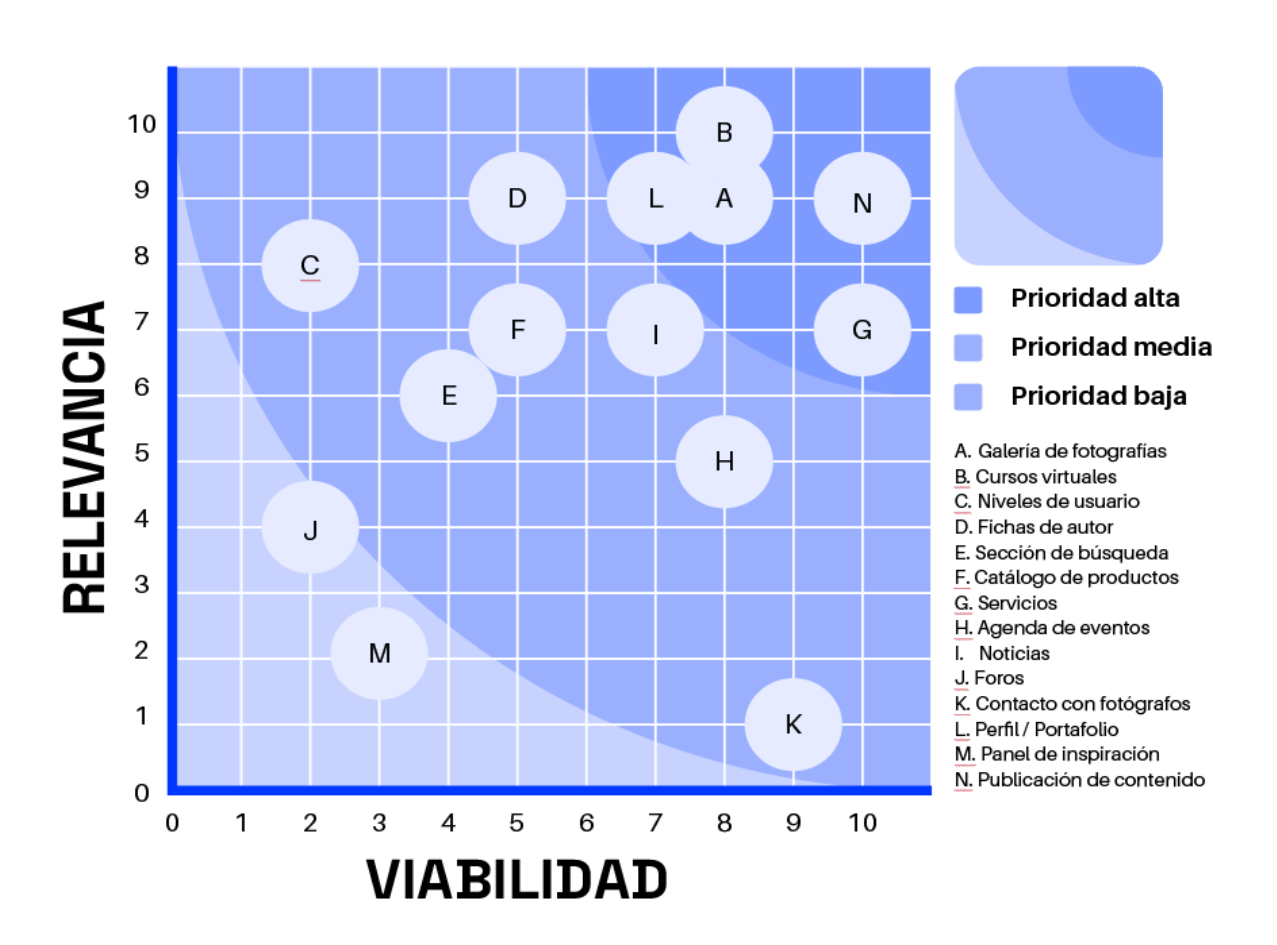

*Nota.* El gráfico representa la organización de los componentes propuestos según su viabilidad y relevancia con el fin de conocer si pertenecen al rango de prioridad alta, media o baja.

### **Componentes de alta prioridad**.

Se entiende como componentes de prioridad alta a las soluciones con más posibilidades de realizarse y que serán diseñadas para este proyecto debido a su alto nivel de relevancia y viabilidad.

- Galería de fotografías
- Cursos virtuales
- Servicios
- Perfil / Portafolio
- Publicación de contenido

### **Componentes de prioridad media**

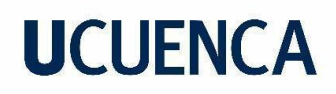

- Nivel de Usuario
- Fichas de autor
- Sección de búsqueda
- Catálogo de productos
- Agenda de eventos
- Noticias
- Contacto con fotógrafos

#### **Componentes de baja prioridad**

- Foros
- Panel de Inspiración

Los componentes de prioridad media y prioridad baja siguen teniendo un valor significativo para resolver la problemática, sin embargo, este proyecto no aborda su desarrollo.

#### <span id="page-20-0"></span>**2.2.5. Perfil de Usuario**

Para el estudio de distintos escenarios posibles dentro de la problemática, se determinaron dos perfiles de usuario. Estos perfiles permitirán una mejor toma de decisiones durante el diseño del sitio, sumado a que recopilan información demográfica y psicográfica extraída de las encuestas.

En la figura 3 se presenta un perfil de usuario ambientado en un escenario en donde, al ser un conocedor del tema, puede aprovechar el sitio de manera íntegra. Mientras que el usuario 2 (figura 4) se encuentra en un escenario en donde está teniendo su primer contacto con la fotografía experimental.

#### <span id="page-20-1"></span>**Figura 3**

*Perfil de usuario. Usuario 1*

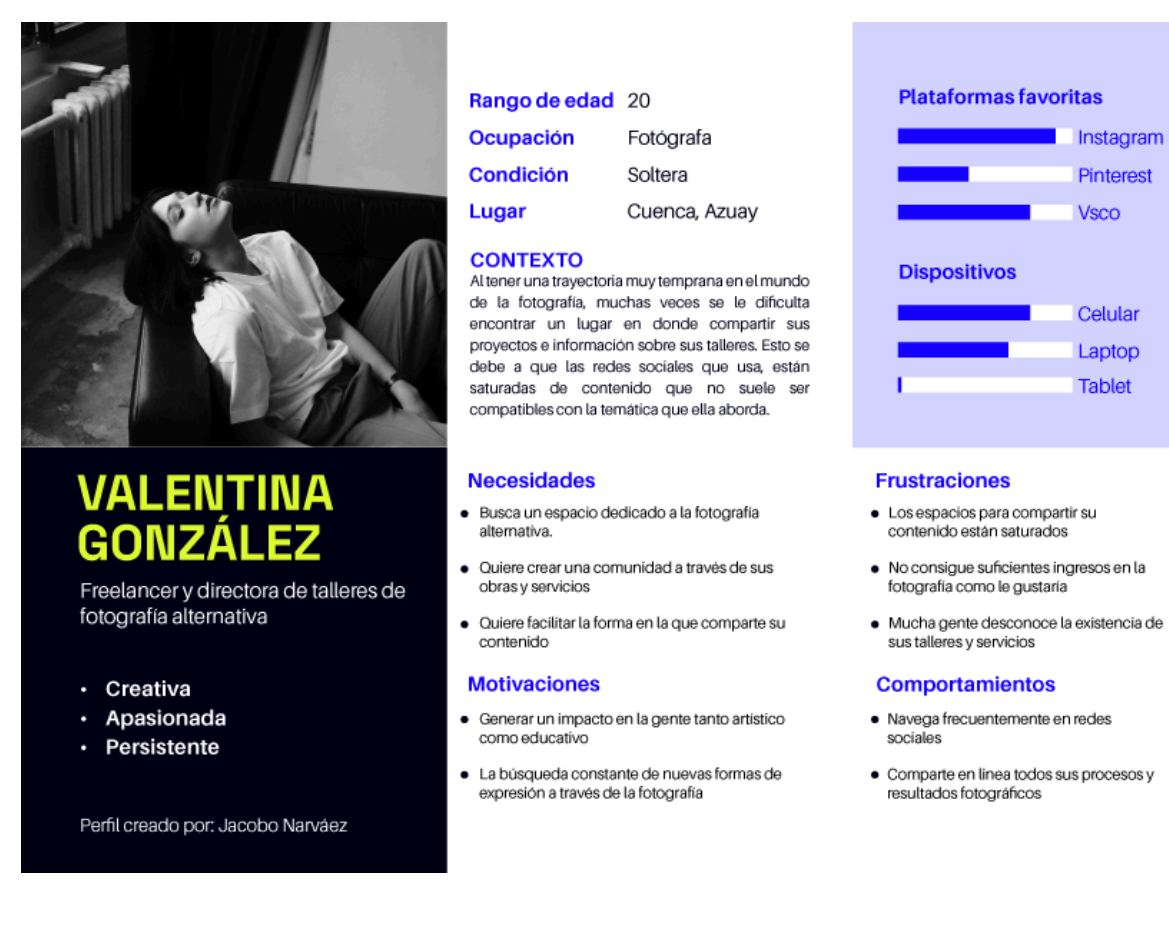

*Nota.* Usuario ficticio construido a partir de la información obtenida en las encuestas.

#### <span id="page-21-0"></span>**Figura 4**

*Perfil de usuario. Usuario 2*

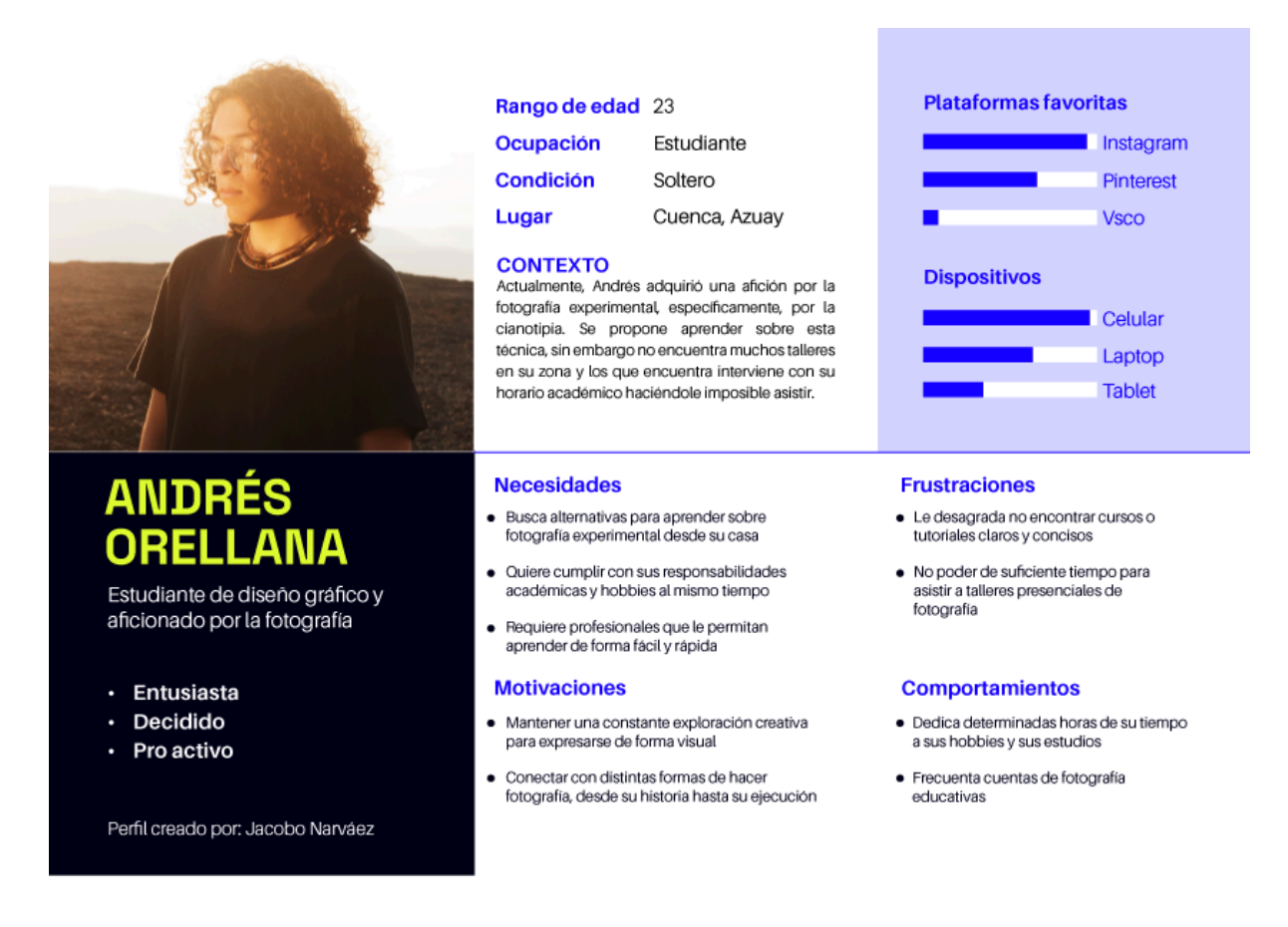

*Nota.* Usuario ficticio construido a partir de la información obtenida en las encuestas.

#### <span id="page-22-0"></span>**2.2.6. Análisis de homólogos**

Para finalizar la fase investigativa del proyecto, se realizó un análisis de homólogos dividido en dos categorías: fondo y forma. Con respecto al fondo se analizaron sitios por su concepto, metáforas visuales, tono, y percepción subjetiva con el fin de entender su iniciativa por difundir la fotografía o cualquier medio similar. Mientras que el análisis de forma se inclinó en aspectos técnicos y funcionalidades que puedan facilitar el alcance de los objetivos propuestos en este proyecto.

#### <span id="page-22-1"></span>**2.2.6.1 Homólogos de fondo**

● **Flickr.** Es un espacio que incentiva a sus usuarios a ser tan minuciosos como quieran al compartir sus fotografías, esto con el objetivo de crear nichos basados en los estilos y técnicas (figura 5). Comprender que el consumo de fotografía no solo se basa en el producto final si no en el conocer y ser parte del proceso puede ser clave

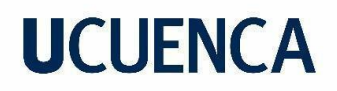

para despertar el interés de fotógrafos tanto aficionados como profesionales por difundir sus obras.

#### <span id="page-23-1"></span>**Figura 5**

*Sección Explorar del sitio Flickr (2023)*

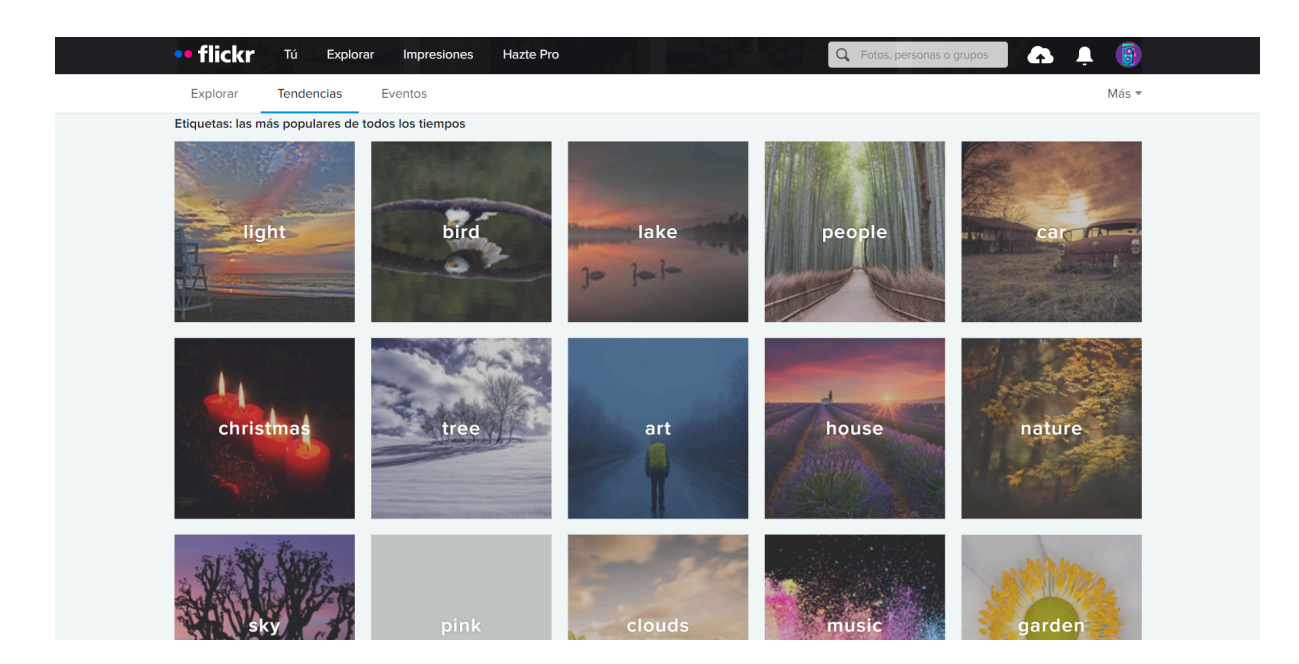

*Nota.* Fuente: Flickr. (s.f.). <https://www.flickr.com/>

#### <span id="page-23-0"></span>**2.2.6.2. Homólogos de Forma**

● **Doméstika.** Se caracteriza por aportar al crecimiento creativo y educación de sus usuarios a través de la venta de cursos. Este sitio utiliza varios patrones de diseño que facilitan la decisión de compra para el usuario. Entre estos destaca la forma en la que se ancla la información al precio y el botón a la derecha, mientras se hace *scroll* en la información de un curso (figura 6). Tomar en cuenta estos patrones de diseño durante el desarrollo de la interfaz pueden determinar el nivel de usabilidad que tendrá el sitio con respecto al usuario.

#### <span id="page-23-2"></span>**Figura 6**

*Información del curso de Ilustración fantástica 3D con Blender. Doméstika (2023)*

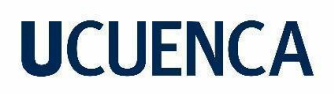

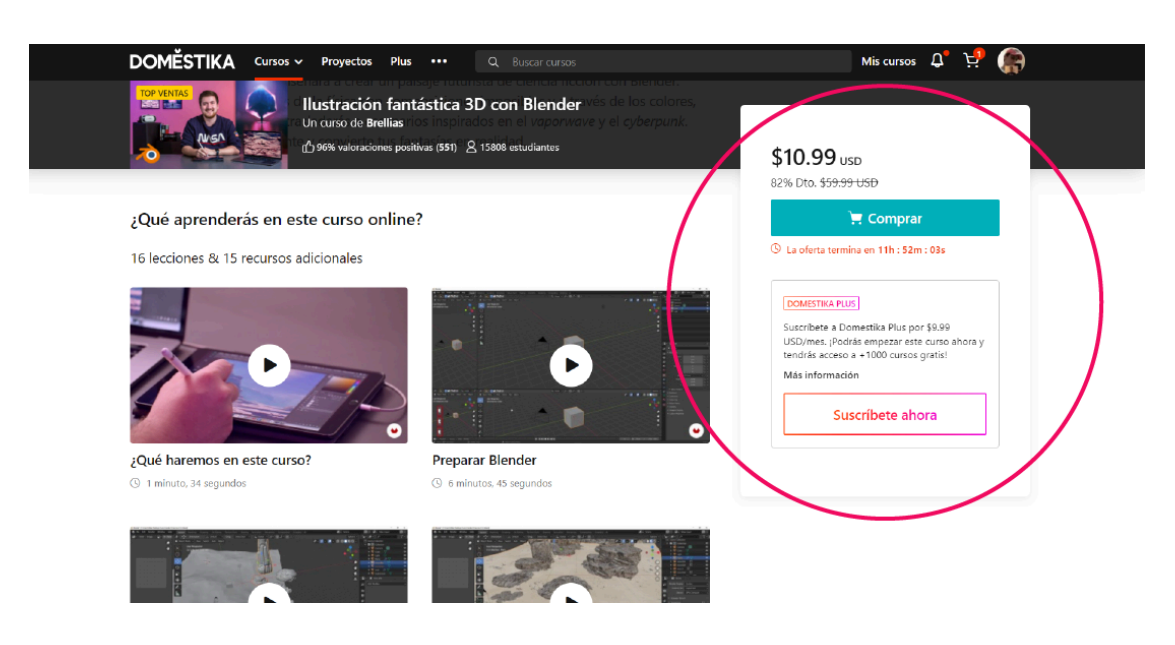

*Nota.* La figura presenta los detalles del curso "Ilustración fantástica 3D con Blender. Fuente: Domestika (s.f.). <https://www.domestika.org/es>

● **Pexels.** Es un repositorio gratuito de fotografía y video, que se destaca por su paleta cromática basada en dos colores: verde y blanco. El contraste entre estos dos colores resulta funcional aplicado a la interfaz en situaciones en donde un botón requiere más atención que otro. En este caso (figura 7), el botón Descargar presenta una mayor prioridad que el resto, debido a que el objetivo del sitio es que el usuario descargue ese recurso. La cromática aplicada en la interfaz puede resultar una forma interesante de jerarquizar la información y facilitar la navegación del usuario.

#### <span id="page-24-0"></span>**Figura 7**

*Vista completa de fotografía. Por Cz Jen. Pexels (2023)*

25

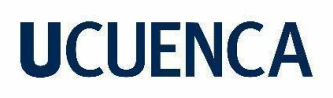

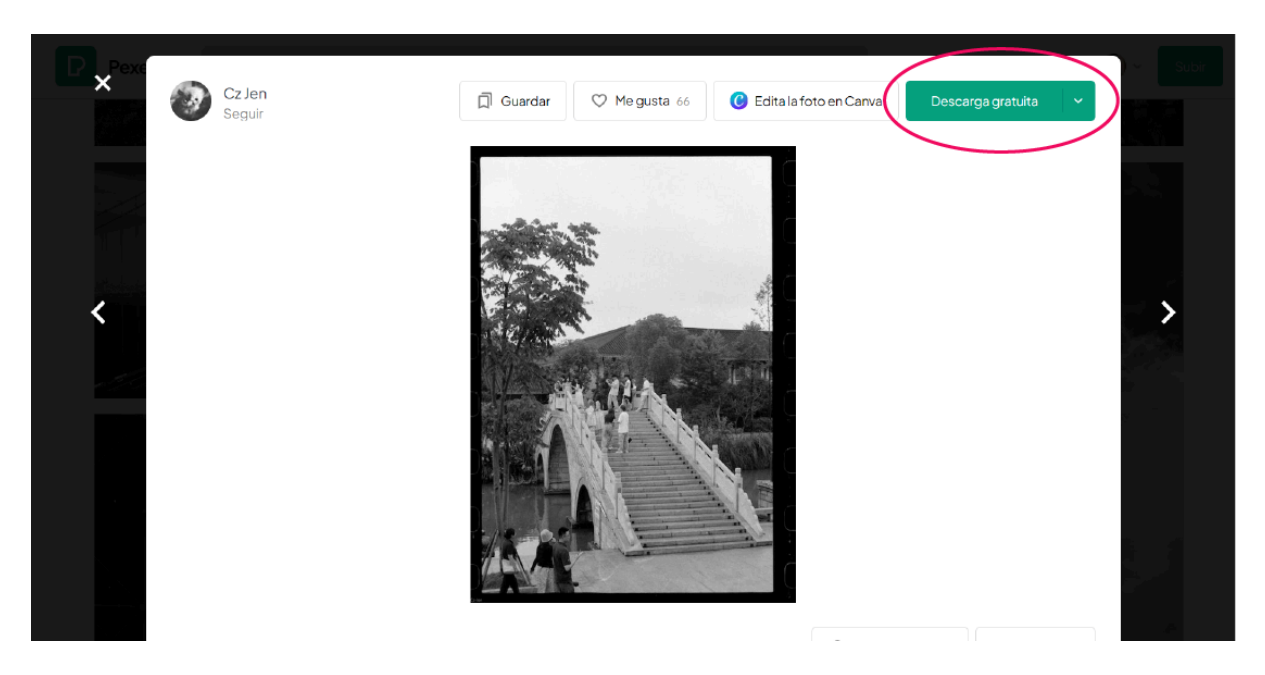

*Nota.* Fuente: Tomado de Pexels (s.f.). <https://www.pexels.com/es-es/>

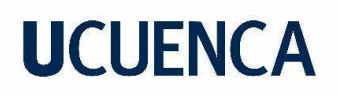

### **Apartado 3**

#### <span id="page-26-1"></span><span id="page-26-0"></span>**3.1. Alcances**

A partir del apartado 2 se definieron los recursos, tecnologías y tareas que se deben recopilar para poner en marcha las funcionalidades del sitio. Esto se realizó mediante la definición de los requerimientos de contenido de cada componente.

#### <span id="page-26-2"></span>**3.1.1. Requerimientos de contenido y especificaciones funcionales**

Cada componente del sitio cuenta con su especificación funcional para asegurar que todos los recursos se usen de manera adecuada.

#### <span id="page-26-3"></span>**3.1.1.1. Publicación de contenido**

- Sistema de etiquetas para categorizar técnicas experimentales de fotografía
- Serie de técnicas de fotografía alternativa predeterminadas.
- Input personalizable de entrada de texto para la publicación de proyectos fotográficos y servicios (título, descripción, detalles, precio)
- Input de entrada de imágenes para la publicación de proyectos fotográficos y servicios.
- En caso de publicación de un proyecto fotográfico, el input de imágenes deberá tener una jerarquía gráfica mayor al input de texto. En caso de publicación de servicios, se prioriza el input de texto.
- Información predeterminada sobre fotografía (tipo de rollo, cámaras, apertura, ISO, velocidad de obturador), con el fin de que los textos ingresados en el input de proyectos fotográficos cumplan con los formatos.
- Base de datos para guardar la información de inputs de texto e imágenes.
- Marcado de secciones obligatorias.
- Feedback gráfico para mantener informado al usuario sobre el *status* del sistema.

**Especificaciones funcionales:** este componente permitirá a los usuarios compartir tanto proyectos fotográficos como servicios. Al activar el componente, el usuario podrá elegir entre subir un proyecto fotográfico o un servicio en donde se podrá personalizar cualquier contenido de imágenes y texto. La personalización se haría de la siguiente manera:

- **a) Personalización de imágenes:** el usuario podrá cargar archivos desde su galería o arrastrarlos automáticamente al input. En servicios, el input de imágenes se utilizará para agregar portadas relacionadas con el servicio ofrecido.
- **b) Personalización de texto:** en caso de proyectos fotográficos, el usuario usará el input de texto para agregar información como: título, descripción, técnicas utilizadas, ubicación y detalles adicionales desplegables. En caso de servicios, el usuario podrá personalizar información como: título o descripción del servicio, disponibilidad y precio. En el campo de disponibilidad contará con un input doble de fecha de inicio y de vencimiento.

#### <span id="page-27-0"></span>**3.1.1.3. Galería de fotografías.**

- Sistema de categorías por técnicas experimentales.
- Soporte para archivos PNG y JPEG
- Listado con Información descriptiva de ocho técnicas de fotografía experimental (Fotografía estenopeica, solarigrafía, clorotipia, autotipia, intervención de negativos, cianotipia, cafenol, exposición múltiple)
- Base de datos con información de usuarios (perfil, contacto, proyectos, servicios).
- Sistema para generar enlaces en cada proyecto fotográfico con el fin de poder ser compartido en cualquier red social o plataforma que admita la redirección de sitios web.
- Botones de Compartir, Valoración y Guardar. Además, una base de datos para contabilizar la interacción con el botón.
- Inputs de texto para comentarios

**Especificaciones funcionales:** espacio abierto para la exposición y promoción de proyectos fotográficos experimentales. Los proyectos se mostrarán como miniaturas de forma predeterminada y al interactuar con ellos, se activará la vista completa en donde se mostrará información del proyecto y un apartado de comentarios. Cada proyecto incluirá interacciones con los botones Compartir, Me gusta y Guardar y un contador de cada uno. La galería estará categorizada por técnicas de fotografía experimental con un banner que incluirá una descripción de la técnica.

### <span id="page-28-0"></span>**3.1.1.4. Servicios**

- **●** Sistema de filtro de contenido para nuevos servicios, seguidos y destacados por la comunidad.
- Botones de Compartir, Valoración y Guardar.
- Base de datos para contabilizar la interacción con el botón.
- Botón de consulta de servicio.
- Sistema para generar enlaces en cada servicio con el fin de poder ser compartido en cualquier red social o plataforma que admita la redirección de sitios web.
- Inputs de texto para comentarios

**Especificaciones funcionales:** Espacio de información sobre servicios ofertados por los usuarios. Los proyectos se visualizarán en forma de tarjeta y estarán ordenados por un sistema de filtro de contenido para nuevos servicios, contenido de usuarios seguidos y destacados por la comunidad, al ingresar a un servicio se mostrará información detallada, un apartado de comentarios y una sección para visualizar la información del usuario disponible en la base de datos (perfil, proyectos compartidos, contacto). Cada proyecto incluirá un botón para consultar directamente al usuario sobre el servicio. Además, contará con un filtro de búsqueda basado en nuevos servicios, seguidos y destacados por la comunidad.

### <span id="page-28-1"></span>**3.1.1.5. Cursos virtuales**

### **Requerimientos de contenido**

- Listado de profesionales que impartirán los cursos y base de datos con su información (perfil, contacto, proyectos, servicios).
- Información detallada del contenido de cada curso y sus características (duración, lecciones, idioma, estudiantes cursando).
- Se requiere una galería de los proyectos realizados en el curso.
- Botones de Compartir, Valoración y Guardar.
- Base de datos para contabilizar la interacción con el botón.
- Sistema para indicar el progreso del curso.

**Especificaciones funcionales:** Componente diseñado para la venta de cursos sobre fotografía experimental a través de videotutoriales. Para completar un curso, el usuario

deberá realizar un proyecto fotográfico con todo lo aprendido, el proyecto será compartido con la comunidad y adjunto a la galería de proyectos a partir del curso.

El contenido de este componente será generado por fotógrafos profesionales seleccionados. La interfaz se organizará en destacados por la comunidad y nuevos cursos, cursos en progreso y cursos guardados por el usuario.

Cada curso contará con un botón de compra fijo durante el scroll. Los usuarios que han comprado un curso tendrán acceso a su contenido y progreso. Los usuarios que aún no han adquirido el curso, podrán interactuar con él, guardándolo, reaccionando o compartiéndolo. Los comentarios estarán reservados para quienes hayan adquirido el curso.

#### <span id="page-29-0"></span>**3.1.1.6. Perfil / Portafolio**

#### **Requerimientos de contenido**

- Sistema de login para usuarios
- Base de datos con información de usuarios (perfil, contacto, proyectos, servicios, cursos).
- Input de personalización de perfil
- Versión de portafolio del perfil de usuario
- Sistema para generar enlaces en cada proyecto fotográfico con el fin de poder ser compartido en cualquier red social o plataforma que admita la redirección de sitios web.
- Botones de Compartir y enviar mensajes.
- Base de datos para contabilizar la interacción con el botón.
- Sistema de seguimiento otras cuentas.

**Especificaciones funcionales:** Los usuarios contarán con un perfil personal que recogerá datos de su actividad en el sitio, su contenido compartido y el progreso de sus cursos. Además, cada perfil contará con una versión llamada "Portafolio" que mostrará únicamente la descripción del fotógrafo, sus contactos, proyectos y servicios ofrecidos. Este modo portafolio será la forma predeterminada en la que los usuarios verán otros perfiles, y estará disponible como vista previa desde el perfil personal.

Se puede interactuar con los portafolios de los usuarios a través de los botones Seguir, enviar mensaje y sobre todo Compartir portafolio. Esta última opción generará un enlace para compartir el portafolio.

### <span id="page-30-0"></span>**3.1.1.7. Diseño adaptativo**

El contenido del sitio web estará diseñado para adaptarse a distintos formatos de pantalla dependiendo del dispositivo (celular, tablet, escritorio)

### <span id="page-30-1"></span>**3.1.1.8. Contenido del sitio**

El sitio contará con 5 secciones principales: Home, galería de fotografías, servicios, cursos, perfil / portafolio. Los usuarios que no hayan iniciado sesión no podrán compartir contenido a menos que haya iniciado sesión.

### <span id="page-30-2"></span>**3.2. Estructura**

El objetivo se basó en ordenar las funciones y el contenido del sitio de formas en las que el usuario esté familiarizado. Para esto se realizó una propuesta preliminar de la arquitectura de la información (figura 8), la cual será sometida a evaluación por parte de los usuarios mediante la herramienta de *card sorting*.

### <span id="page-30-3"></span>**Figura 8**

*Arquitectura de la información. Estructura preliminar del sitio*

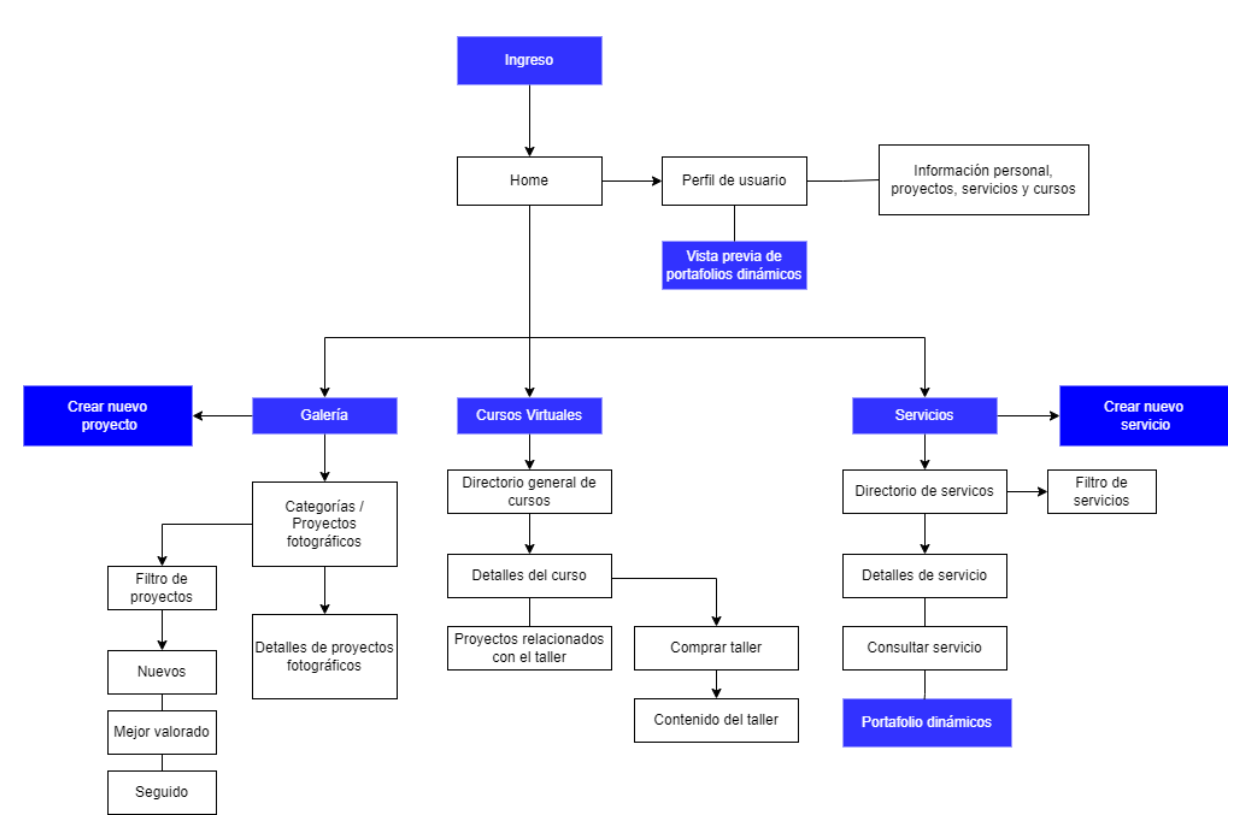

### <span id="page-31-0"></span>**3.2.2.** *Card Sorting*

Para este ejercicio, tres usuarios tuvieron que organizar un grupo de cartas que contenían funciones y componentes del sitio en cinco secciones principales: home, galería de fotografías, servicios, cursos, perfil personal. El objetivo de este ejercicio fue comparar la organización del usuario con la propuesta anterior, para generar una arquitectura de la información adecuada para el sitio. Es importante aclarar que este ejercicio se realizó de forma individual para que los usuarios tomen decisiones bajo su propio criterio.

Entre los hallazgos más importantes se puede notar un cambio de posición en funciones como la creación de proyectos y creación de servicios, en comparación con la propuesta inicial. Para los usuarios resulta lógico que estas funciones estén presentes desde el home del sitio y no en su sección respectiva. También en la figura 9, se puede destacar decisiones sobre cómo colocar los botones de reacción social en los apartados de cursos y servicios o el añadir proyectos fotográficos de la comunidad en el apartado de home. Los resultados de otros *Card sorting* se encuentran en el apartado de anexos.

### <span id="page-32-1"></span>**Figura 9**

#### *Card sorting resuelto por Usuario 1*

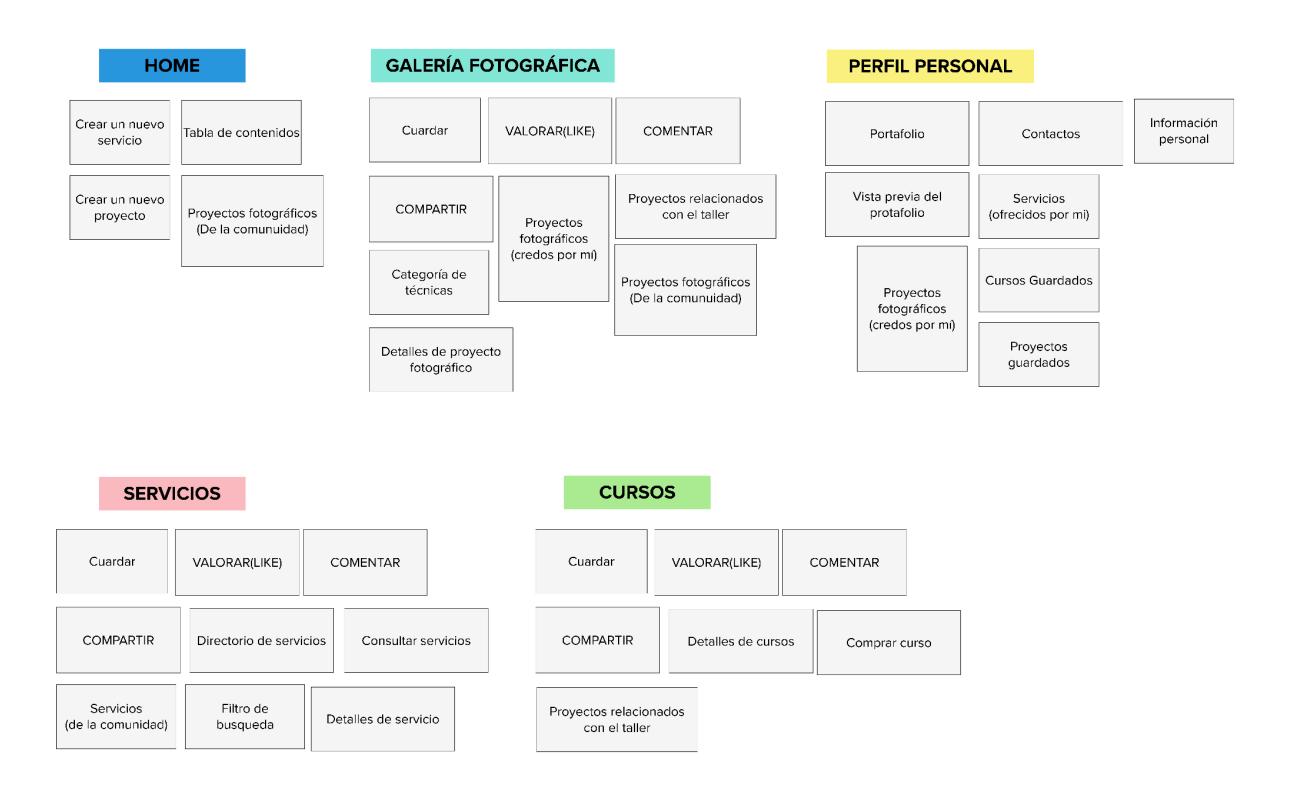

*Nota.* Card Sorting generado a través de plantillas de creación del sitio web <https://www.mural.com>.

#### <span id="page-32-0"></span>**3.2.1. Arquitectura de la información final**

Los resultados obtenidos en el *card sorting* fueron considerados al organizar la información de tal manera que resulte familiar para los usuarios. Comparando los resultados con la estructura propuesta inicialmente, resultó interesante observar que los usuarios prefieren integrar más funciones al home, coinciden en que la galería debería contar con un filtro de contenido, y generan conexión entre el portafolio y varias otras secciones del sitio. Fuera de eso, varias secciones del sitio fueron ordenadas de manera similar a la propuesta inicial.

La estructura final del sitio (figura 10), servirá como referencia para la construcción de wireframes y su posterior prototipado.

#### <span id="page-32-2"></span>**Figura 10**

*Estructura final del sitio*

#### Jacobo Israel Narváez Orellana

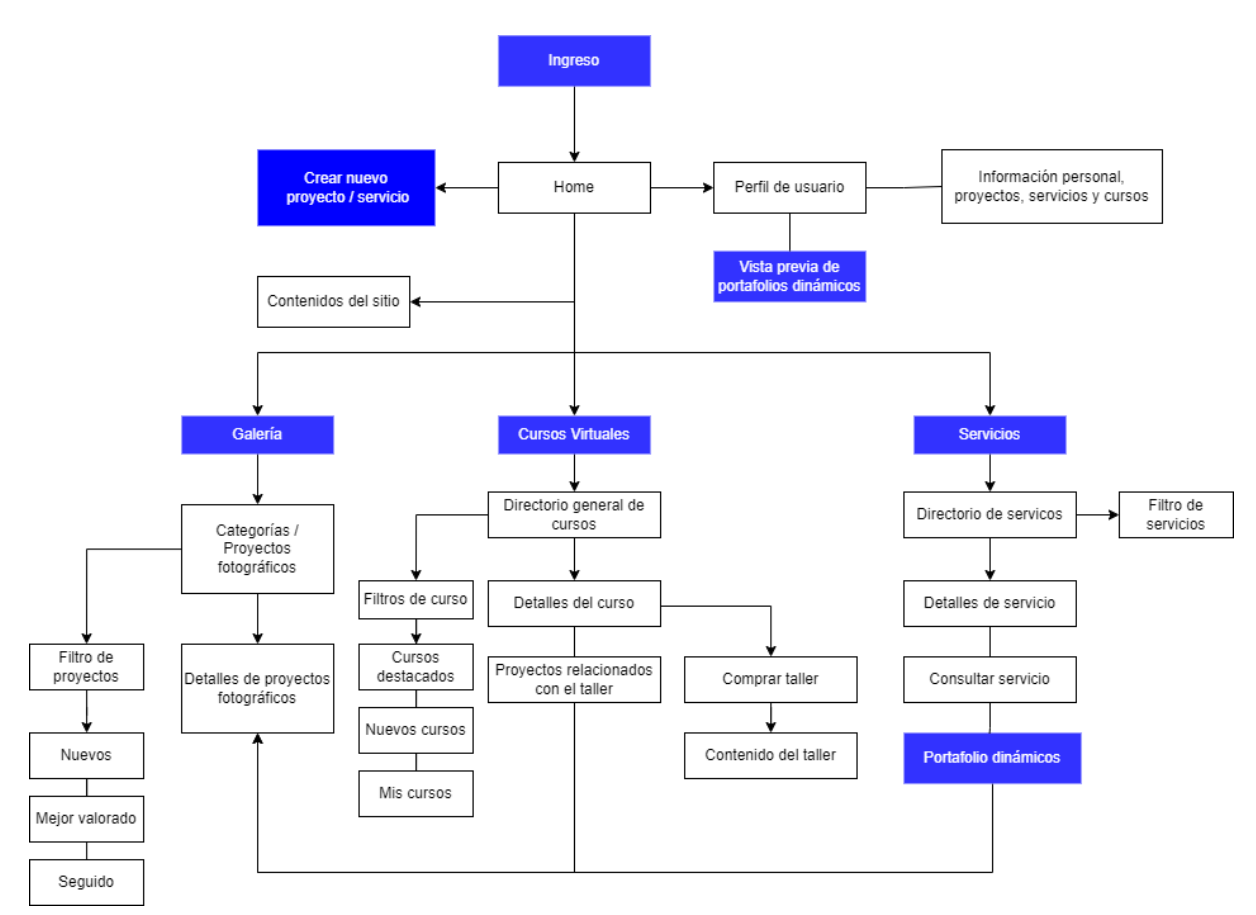

*Nota.* Mapa de contenido del sitio compuesto por una estructura principal de la cual desencadena el resto de funciones del sitio.

### <span id="page-33-0"></span>**3.3. Esqueleto**

Para este proyecto se eligió un ancho de pantalla de 1920px por ser una medida estandarizada en el diseño web. También se definió una retícula de 12 columnas que permitirá ordenar los elementos del sitio con mayor facilidad (figura 11).

#### <span id="page-33-1"></span>**Figura 11**

*Retícula y tamaño de pantalla*

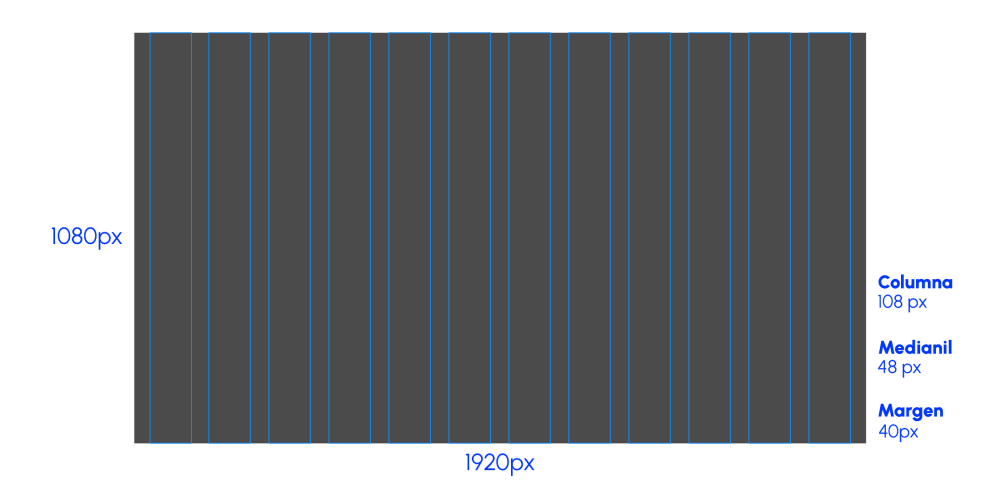

*Nota.* Gráfico representativo del tamaño de pantalla y guías, utilizado para el diseño del sitio en su formato de escritorio.

#### <span id="page-34-0"></span>**3.3.1. Wireframe**

Garrett (2011) habla sobre el valor del diseño de wireframes, ya que es la fase del proyecto en donde se plasman las decisiones tomadas en la estructura, para generar una plantilla visual con la que se construirá el sitio. Para esto, se realizaron wireframes de baja fidelidad (figura 12) que tienen como objetivo bocetar la diagramación de la información en las pantallas y wireframes de media fidelidad (figura 13, figura 14) que hacen referencia a una versión más exacta de cómo se vería el diseño de la pantalla.

#### <span id="page-34-1"></span>**Figura 12**

*Wireframes de baja fidelidad. Pantalla de home y galería*

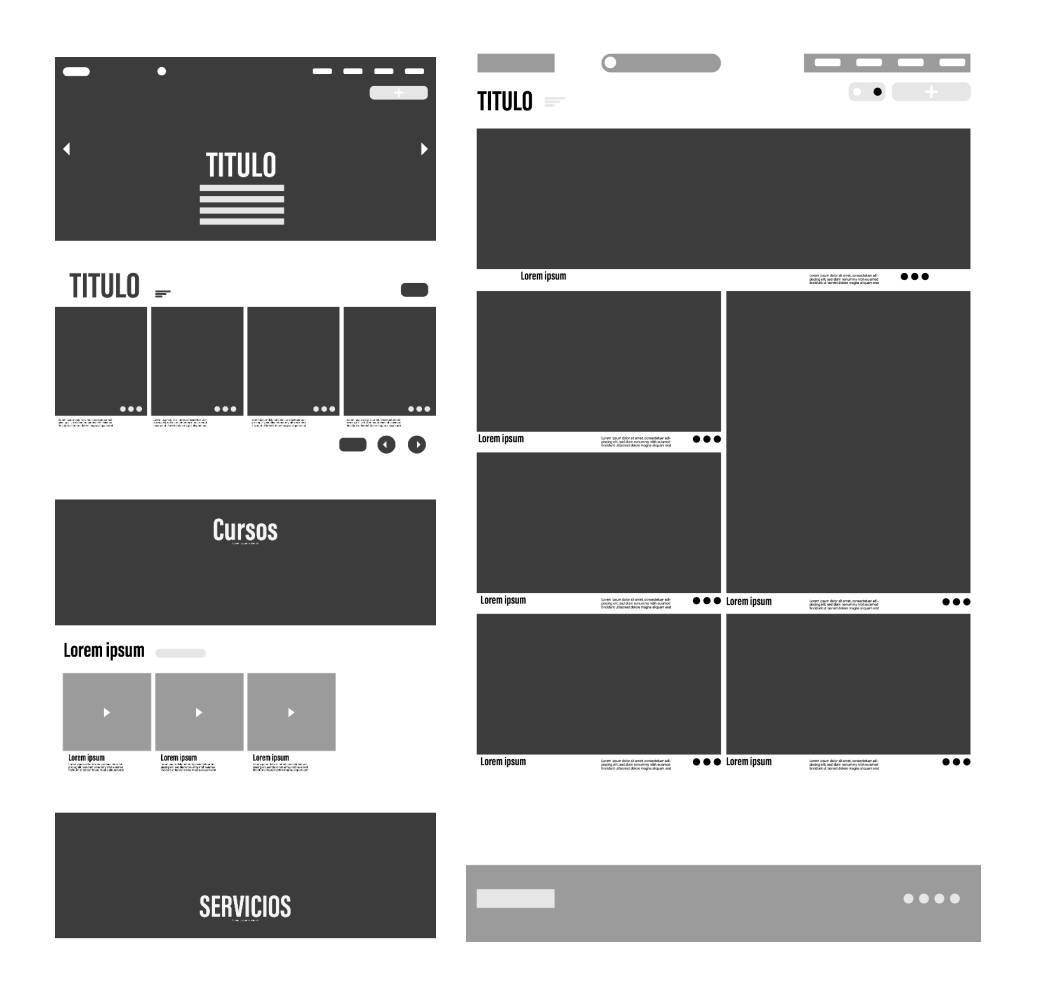

36

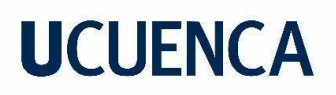

### <span id="page-36-0"></span>**Figura 13**

*Wireframes de media fidelidad. Pantalla de Cursos y Directorio de cursos*

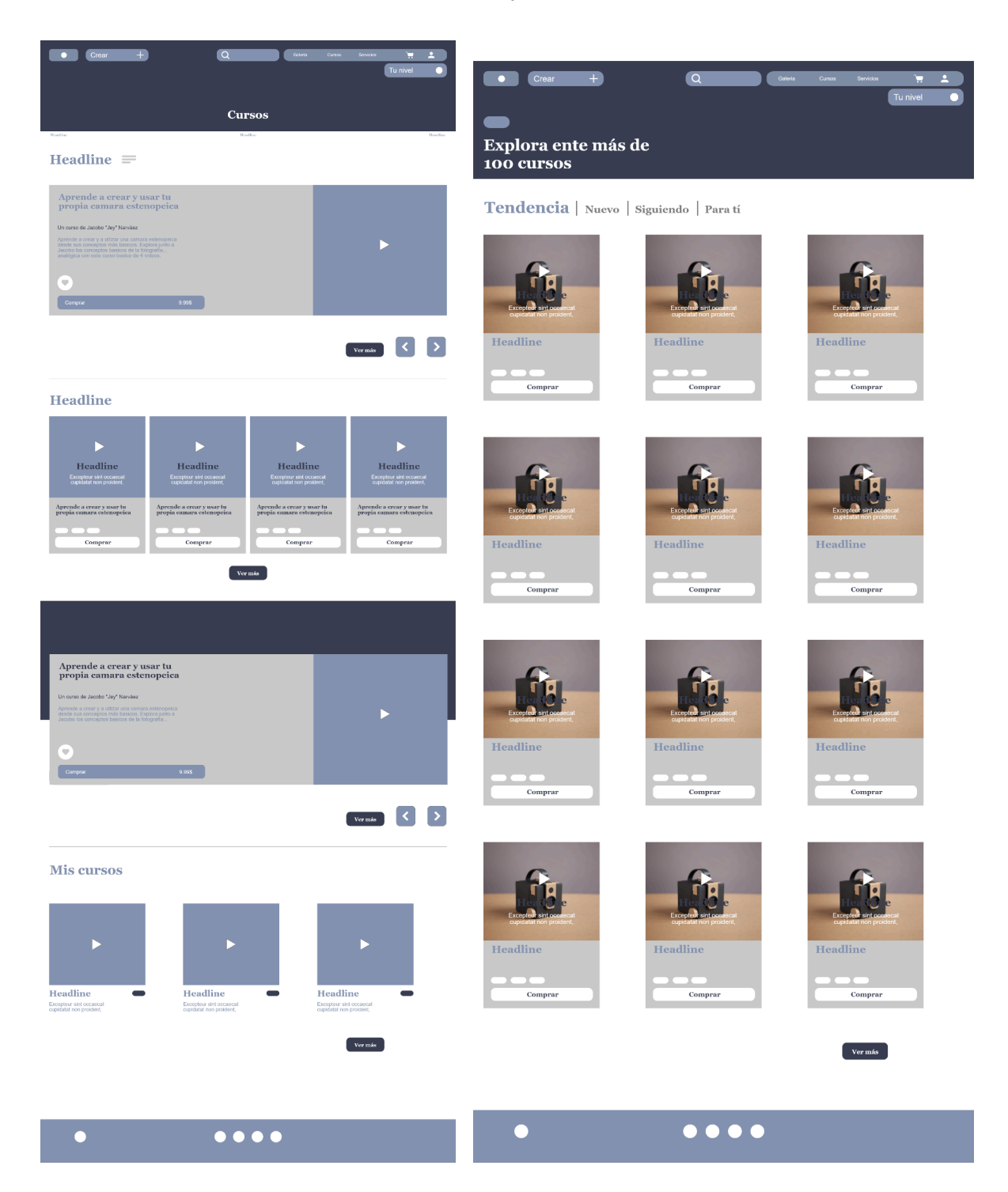

### <span id="page-37-1"></span>**Figura 14**

 $\mathbf{S}$ Tus Proyectos | Guardados Davi N Proyecto 2 Proyecto 1 Proyecto 3  $\lceil \cdot \rceil$  $\rightarrow$ Servicio Guardados Excursiones  $\overline{\phantom{a}}$ **Tus cursos**  $\overline{\phantom{a}}$ Fotografo de bodas  $\overline{\phantom{a}}$ Tu nivel **O** Headline Headline Headline  $\bullet\bullet\bullet\bullet$  $\bullet\bullet\bullet\bullet$ 

*Wireframes de media fidelidad. Pantalla de Perfil / Portafolio Vista previa*

### <span id="page-37-0"></span>**3.4. Superficie**

Luego de establecer wireframes de diseño del sitio web, el proyecto pasa a la última fase denominada superficie. Para esto se definió e implementó un sistema de identidad visual para el sitio, con el objetivo de construir un prototipo final el cual será sometido a un test de usuario.

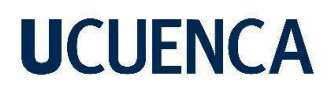

### <span id="page-38-0"></span>**3.4.1. Sistema gráfico**

Con el fin de generar una conexión con la comunidad fotógrafa, varios elementos de la identidad visual del sitio estarán basados en metáforas visuales que hacen referencia a procesos e insumos fotográficos.

#### <span id="page-38-1"></span>**3.4.1.1. Naming**

*ALT FRAME* es el nombre seleccionado para el sitio. Consiste en un juego de palabras entre el término *alt*, haciendo referencia a alternativo o fuera de lo común y *frame*, palabra inglesa que significa 'fotograma', un término común en la fotografía (figura 15).

#### <span id="page-38-3"></span>**Figura 15**

*Composición tipográfica del nombre del sitio*

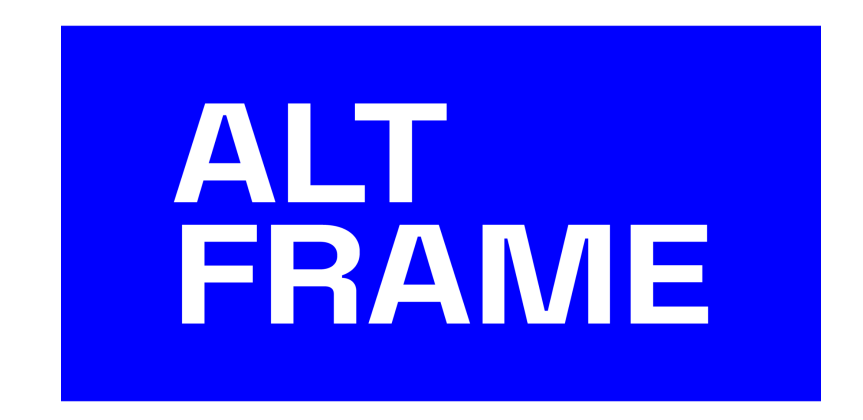

#### <span id="page-38-2"></span>**3.4.1.2. Logotipo**

Se eligió a la cámara oscura (figura 16) como símbolo de la fotografía en su forma más básica de captar imágenes. En palabras de Antonini (2014) "En su forma original y más pura, la fotografía requiere solo una sencilla combinación de ingredientes básicos: luz, un orificio y de algún tipo de medio para registrar la imagen".

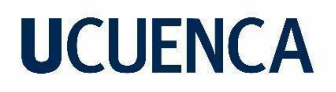

#### <span id="page-39-0"></span>**Figura 16**

Funcionamiento de la cámara oscura

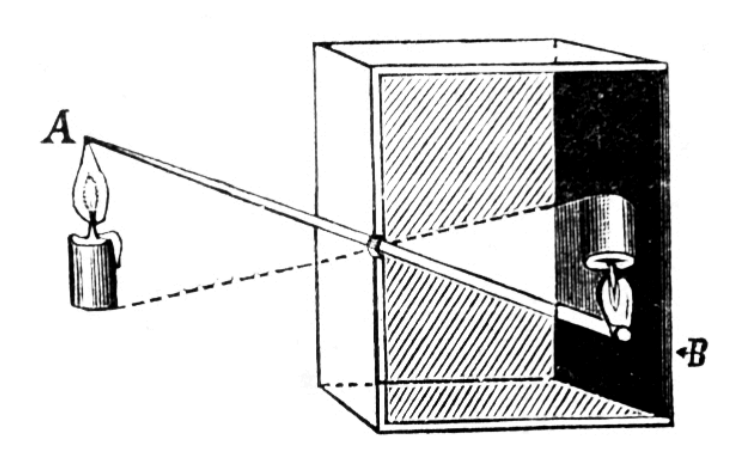

*Nota.* Ilustración demostrativa del funcionamiento de la cámara oscura. Fuente: Cámara oscura (2014). Naukas [\(https://naukas.com/2014/05/08/experimento-naukas-camara-oscura/](https://naukas.com/2014/05/08/experimento-naukas-camara-oscura/))

La abstracción de esta acción busca representar a la experimentación como medio para conectar con el conocimiento básico para hacer fotografía. Como resultado, se obtiene un isotipo simple y reconocible para el usuario, mismo que, junto a la composición tipográfica del naming, conforman el logotipo que representará al sitio web (figura 17).

#### <span id="page-39-1"></span>**Figura 17**

*Logotipo del sitio web*

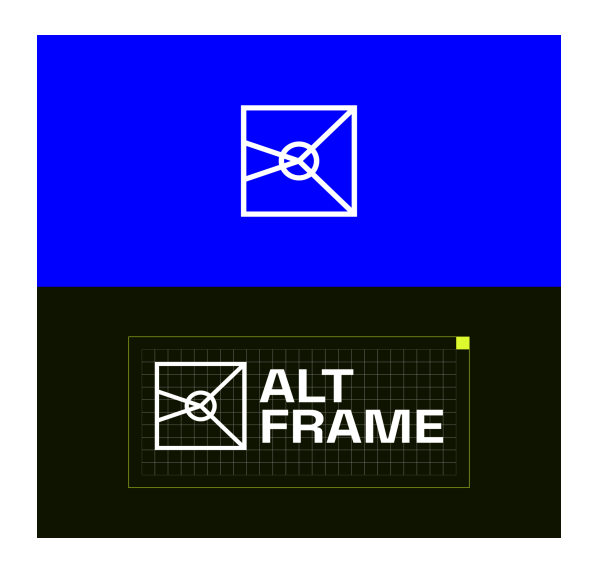

Jacobo Israel Narváez Orellana

*Nota.* Isotipo representativo del sitio web, con sus respectivas cuadrículas y líneas de seguridad

### <span id="page-40-0"></span>**3.4.1.3. Tipografía**

Para este proyecto se escogió la tipografía Space Grotesk para textos de alta jerarquía y para textos complementarios se utilizó la familia tipográfica Aileron. Este sistema está basado en tipografías sans serif debido a sus propiedades de fácil lectura en pantallas (figura 18).

#### <span id="page-40-2"></span>**Figura 18**

*Sistema tipográfico del sitio web*

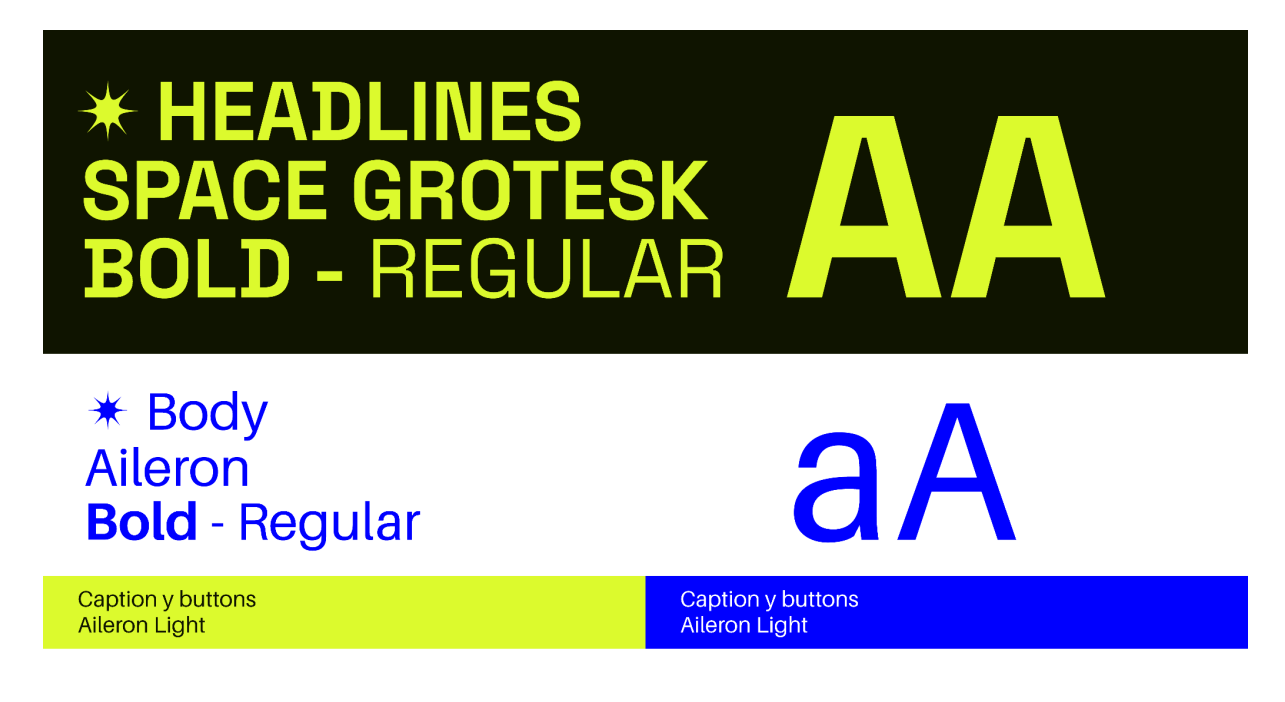

### <span id="page-40-1"></span>**3.4.1.3. Cromática**

La cromática del sitio está basada en un sistema de dos tonos y el color de la interfaz con el objetivo de aportar dinamismo al sitio. El color azul es utilizado para generar contraste cuando la interfaz se torna blanca mientras que el color amarillo se utiliza para generar contraste en interfaces oscuras. Ambos son considerados colores principales pues su función es resaltar funciones o botones de mayor jerarquía dentro del sitio (figura 19).

*Cromática del sitio web*

### <span id="page-41-1"></span>**Figura 19**

#### **COLORES PRINCIPALES Acid yellow Electric blue**  $dffc2e$ ooooff **BACKGROUND E INTERFAZ NOTIFICACIÓN Y ALERTAS** Solid Black **0000ff** ff4759 Soft red Semi grey  $1<sub>b1b1b</sub>$ Ligth grey fofofo

### <span id="page-41-0"></span>**3.4.1.4. Iconos y avatares**

El sistema de iconos (figura 20) fue seleccionado y adaptado de la biblioteca de recursos para diseño de interfaces *Design System*, debido a su estética consonante y funcional dentro de la línea gráfica del sitio. Además, se tomó en cuenta que los iconos tengan un buen contraste al ser integrados los demás elementos del sitio; asegurando de este modo una buena calidad comunicativa con los usuarios

En cuanto al diseño de avatares (figura 21), estos están inspirados en la silueta de varios modelos de cámaras y fueron abstraídos en formas geométricas simples e identificables.

#### <span id="page-41-2"></span>**Figura 20**

*Sistema de Iconos*

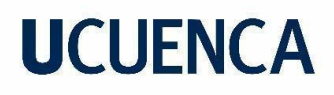

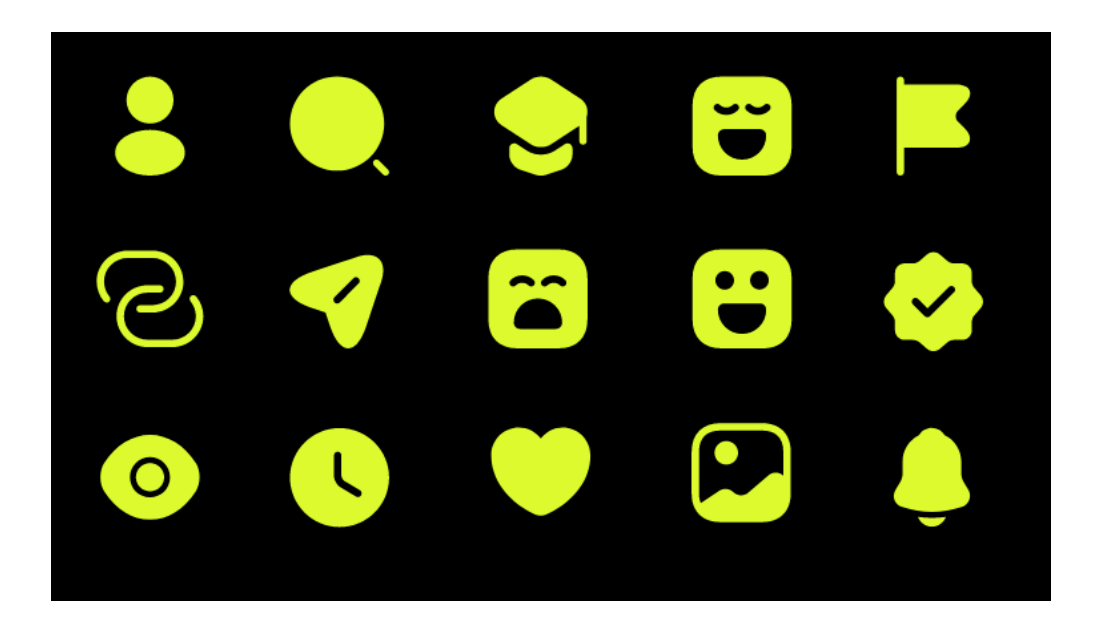

#### <span id="page-42-1"></span>**Figura 21**

#### *Avatares*

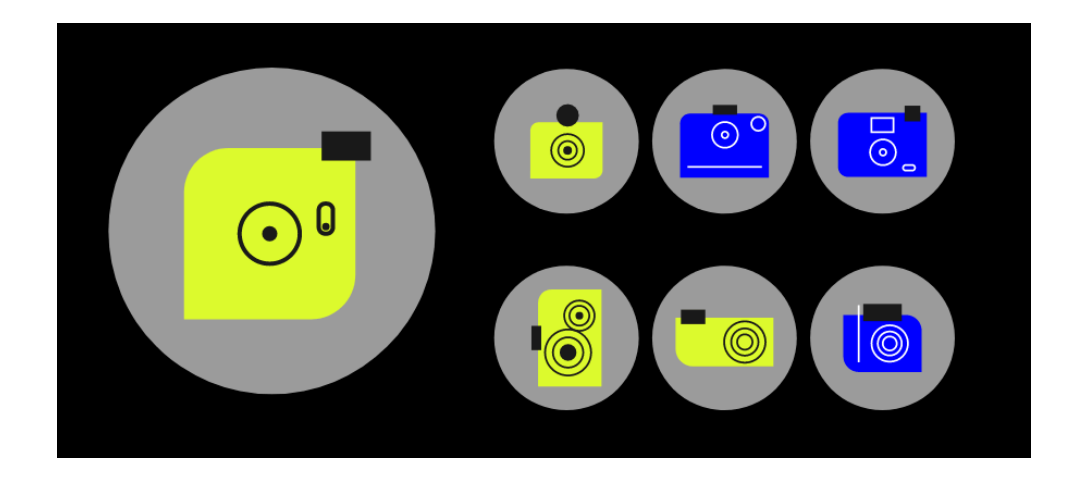

#### <span id="page-42-0"></span>**3.4.1.5. Botones**

La inspiración en metáforas visuales fue muy útil en el diseño de botones, específicamente, en los botones destinados a la interacción social (Valorar, compartir, guardar). En este caso se utilizó la forma de la lengüeta de un rollo fotográfico como soporte para los iconos del botón (figura 22).

### <span id="page-43-0"></span>**Figura 22**

*Metáforas visuales utilizadas para el diseño de botones*

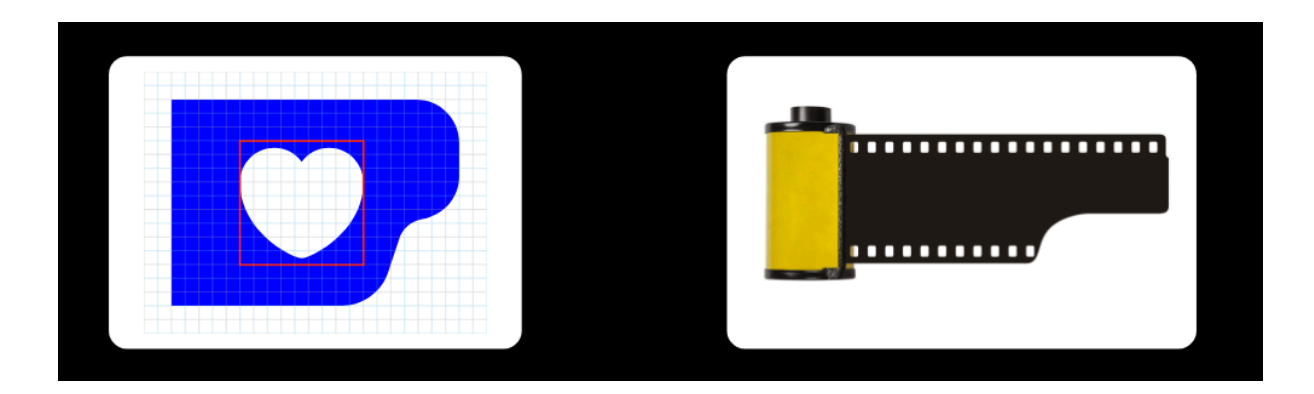

*Nota.* Para asegurar un diseño visualmente equilibrado, el diseño de botones se realizó mediante una retícula cuadriculada en donde se especifican las zonas límite (rojo).

Los bordes suavizados y figuras fueron una característica constante a lo largo del sistema de botones del sitio con el fin de lograr un diseño acorde a la cromática y tipografía (figura 23).

#### <span id="page-43-1"></span>**Figura 23**

*Sistema de botones*

### **SISTEMAS DE BOTONES**

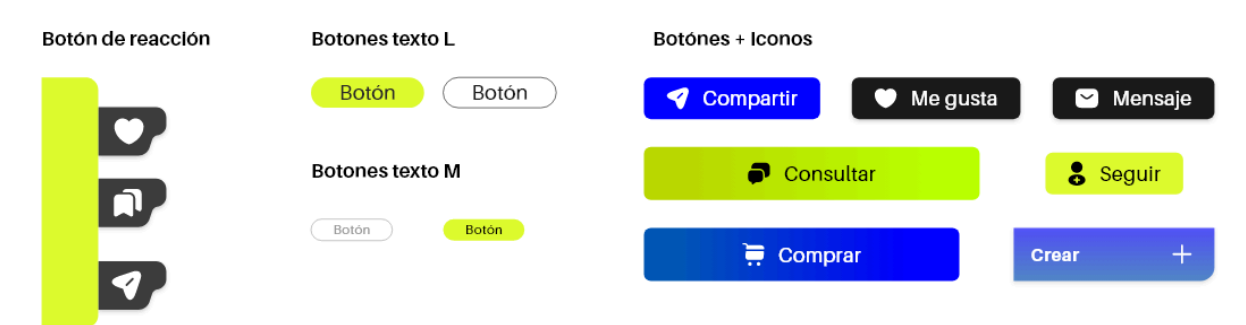

La disposición de los botones también juega un papel importante a la hora de diseñar para el usuario. En la figura 24, se puede notar como la posición del botón crear, destinado a la difusión de proyectos fotográficos y servicios, está ubicado en la barra menú del sitio, lo que

### <span id="page-44-1"></span>**Figura 24**

*Barra de navegación*

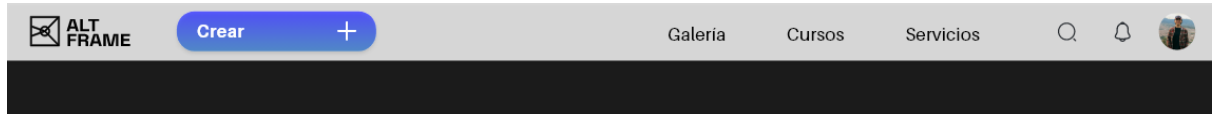

### <span id="page-44-0"></span>**3.4.2. Diseño de pantallas**

A través del software Adobe XD se realizó la implementación del sistema gráfico en los wireframes propuestos con anterioridad.

### <span id="page-44-2"></span>**Figura 25**

*Pantalla Home*

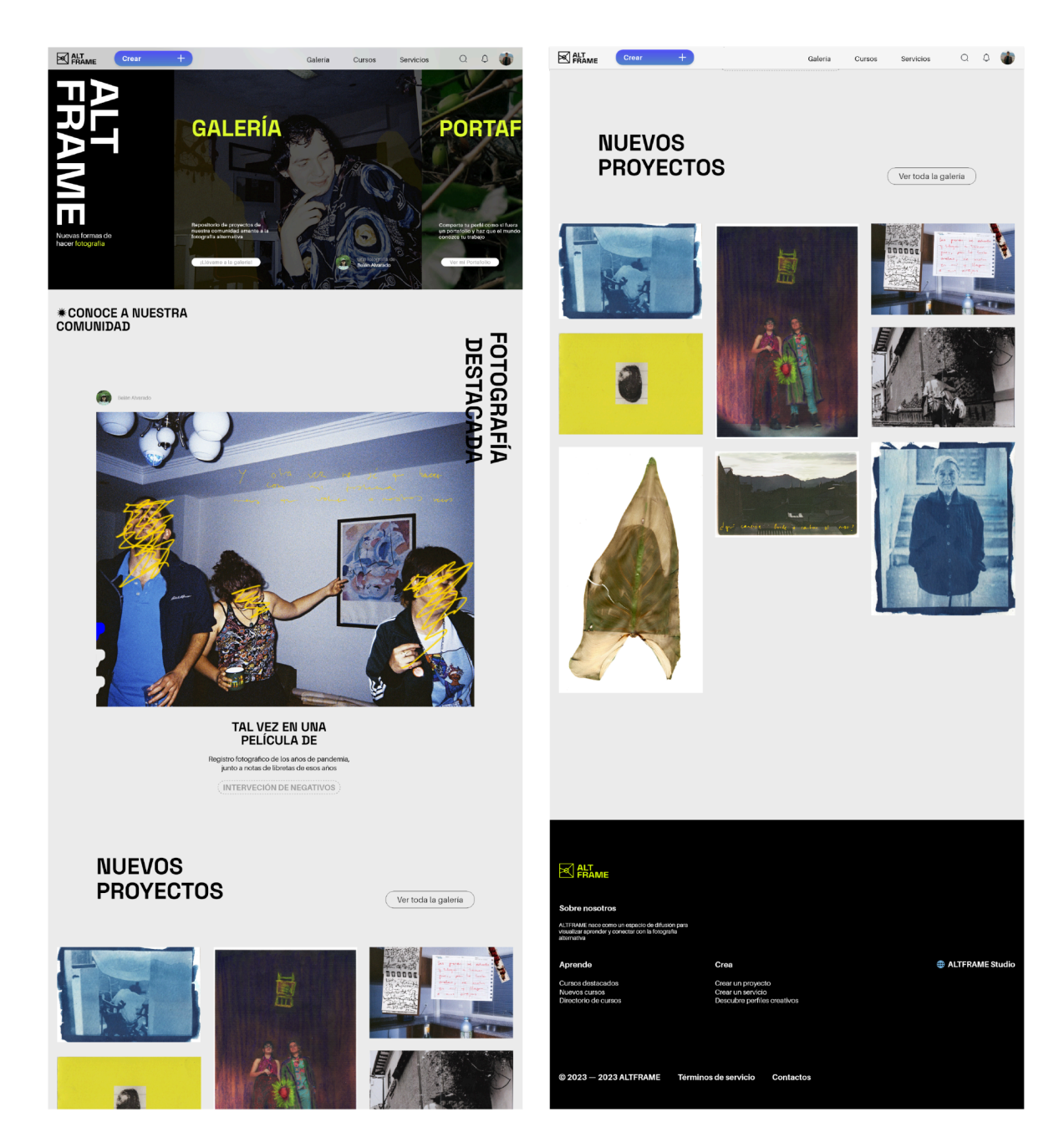

*Nota.* La figura muestra el desplazamiento sobre la pantalla principal del sitio. Se puede observar un carrusel con un resumen de los contenidos del sitio y un apartado dedicado a la galería de la comunidad.

#### <span id="page-45-0"></span>**Figura 26**

*Pantalla de Galería fotográfica y detalles de proyecto fotográfico*

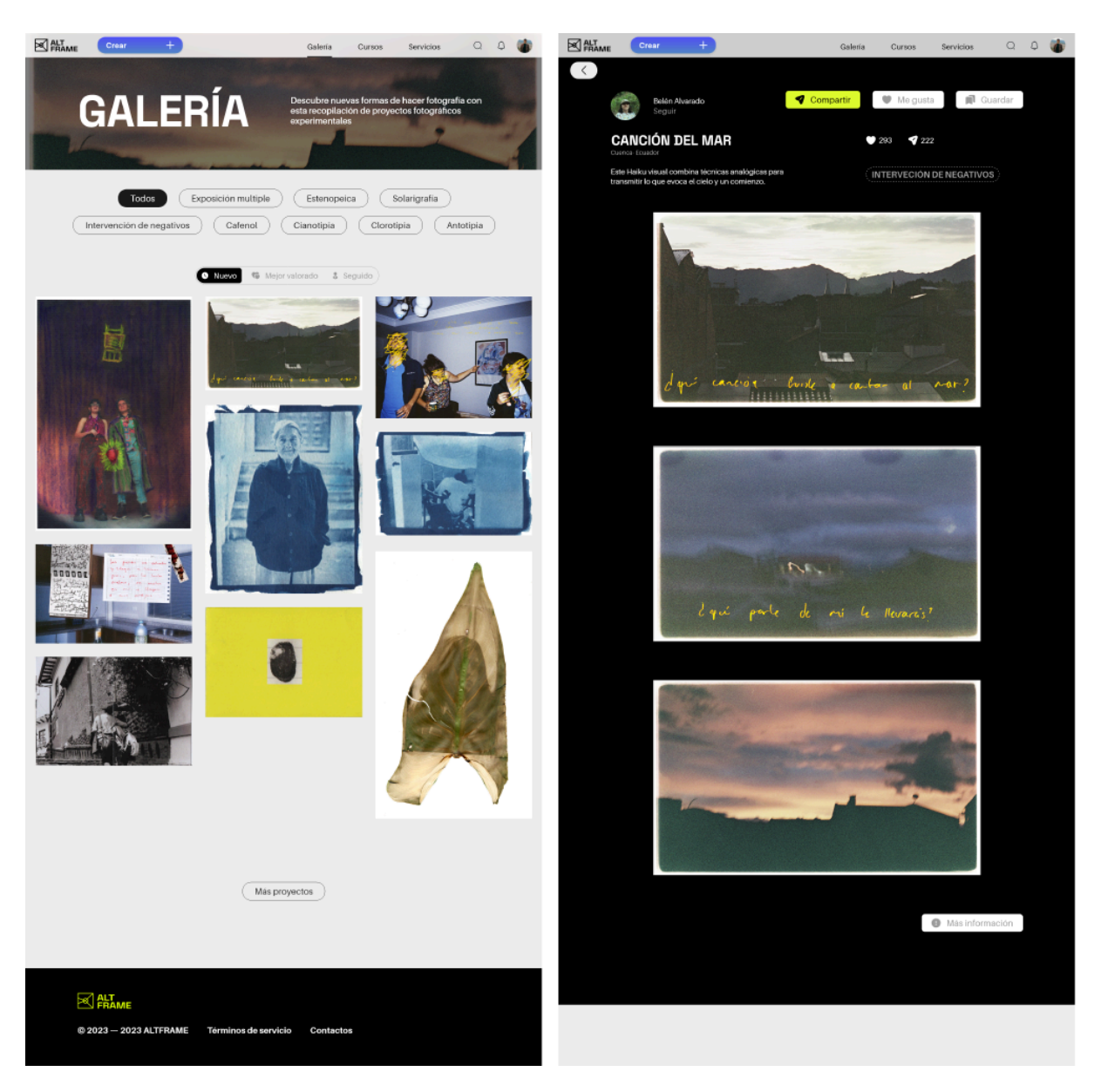

*Nota.* A la izquierda: vista general de la galería fotográfica. A la derecha: pantalla de detalles de proyecto fotográfico.

#### <span id="page-46-0"></span>**Figura 27**

*Pantalla de Cursos*

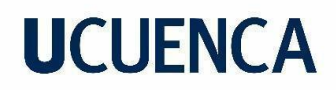

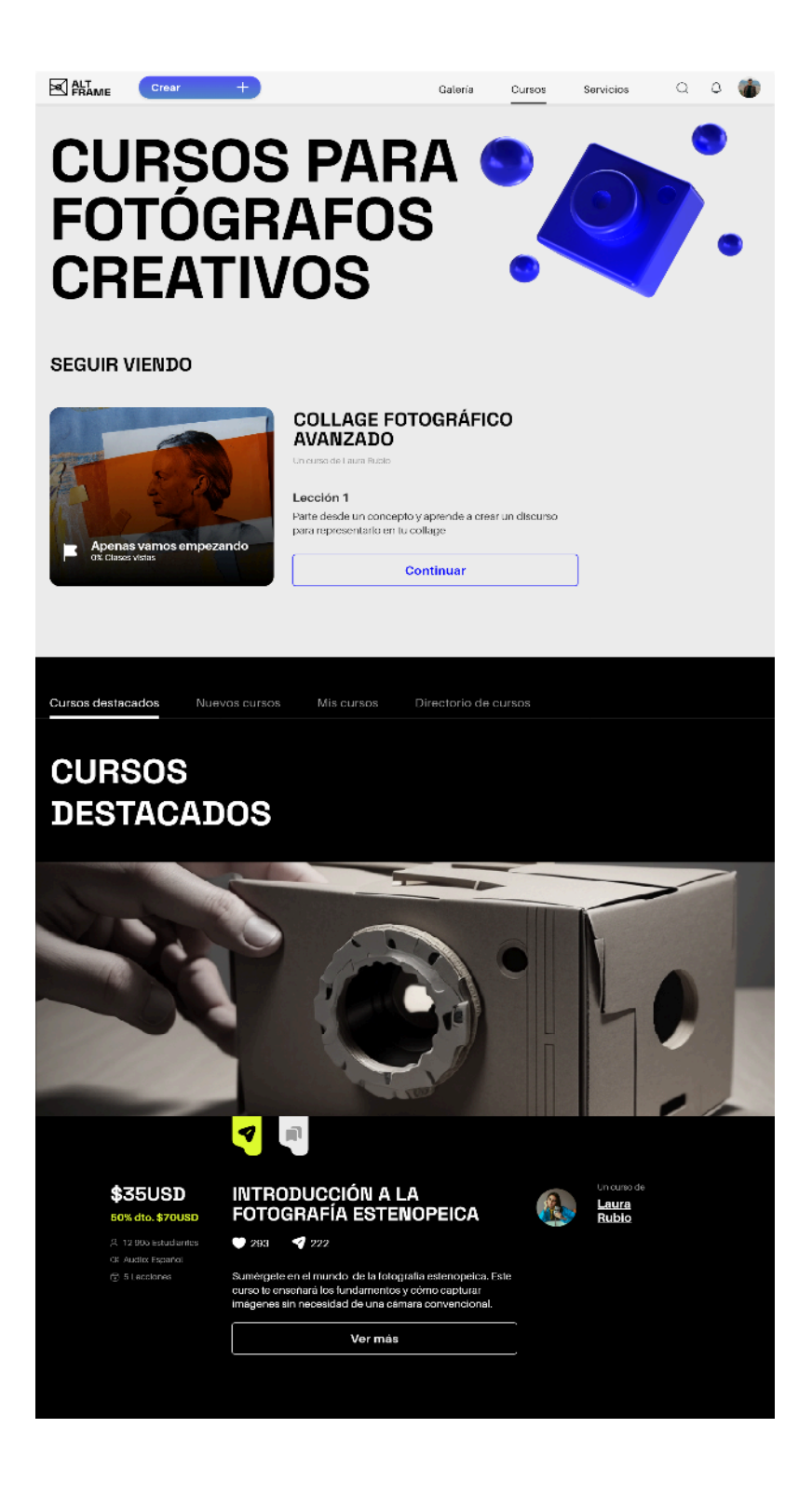

#### <span id="page-47-0"></span>**Figura 28**

*Pantalla de detalles del curso por comprar*

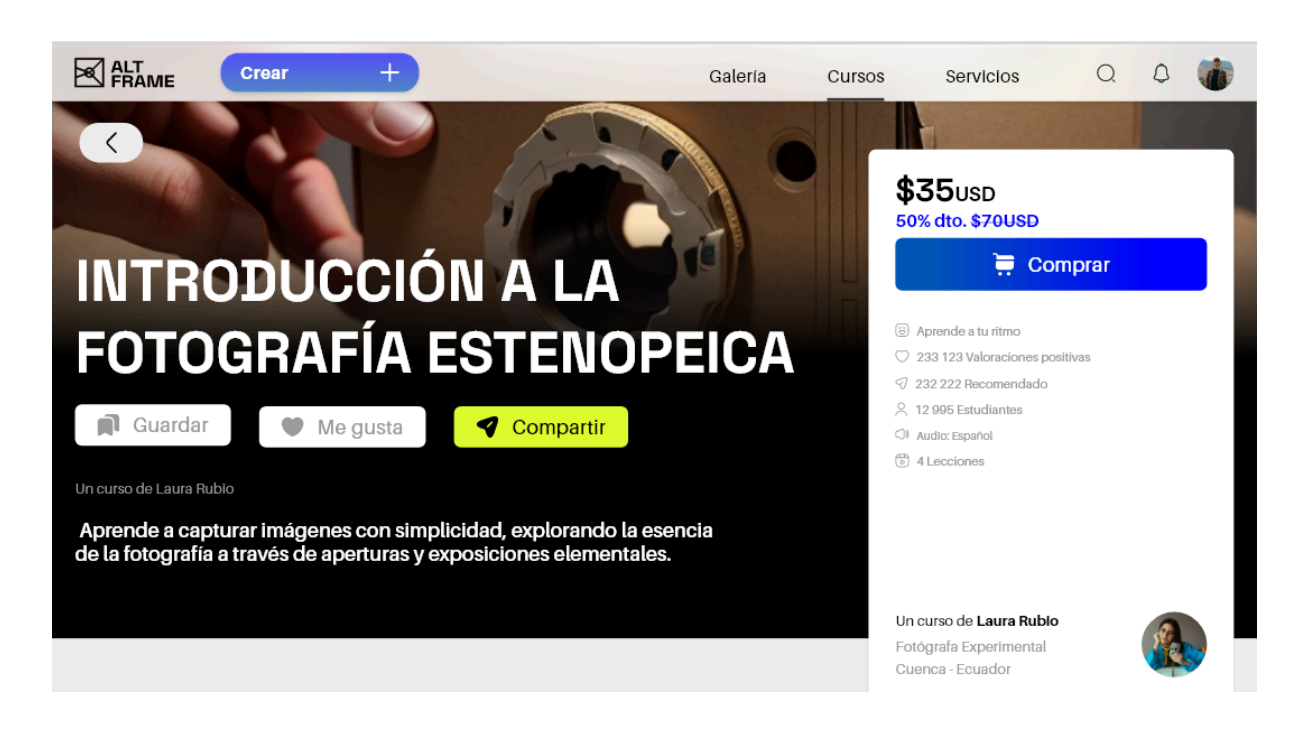

49

#### <span id="page-48-0"></span>**Figura 29**

*Pantalla de Servicios*

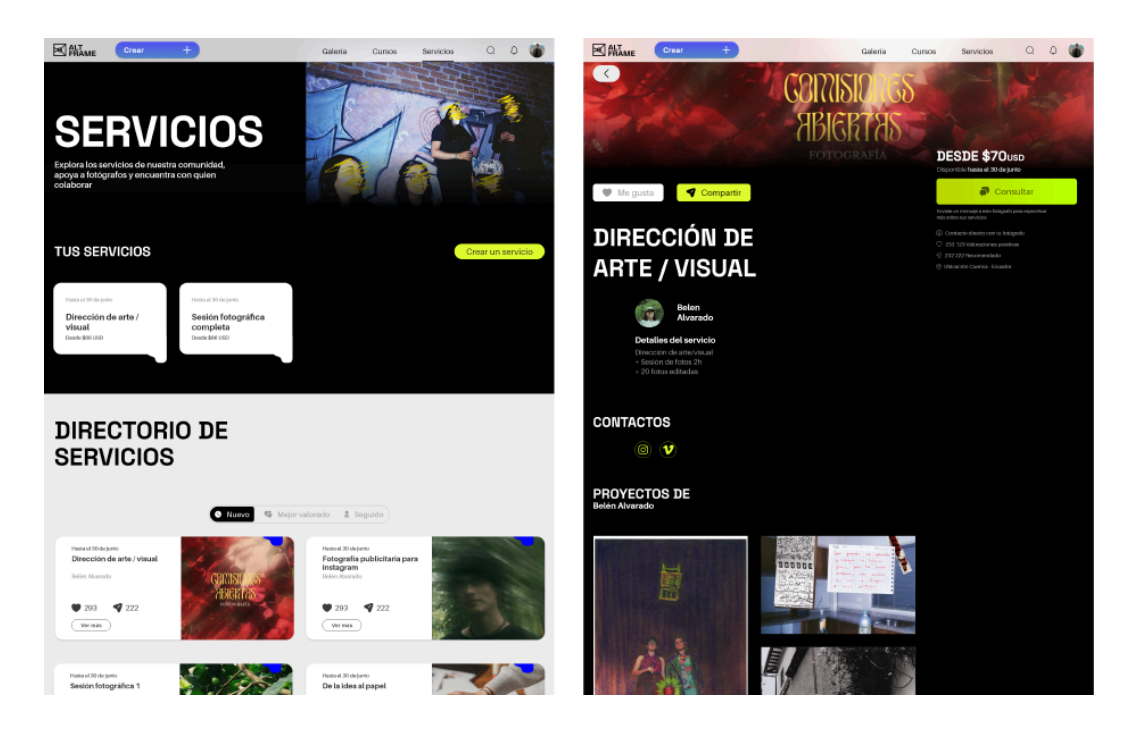

*Nota.* A la izquierda, vista general del directorio de servicios, a la derecha, pantalla de detalles de servicio.

### <span id="page-49-0"></span>**Figura 30**

*Pantallas de Portafolio del perfil de Belén Alvarado*

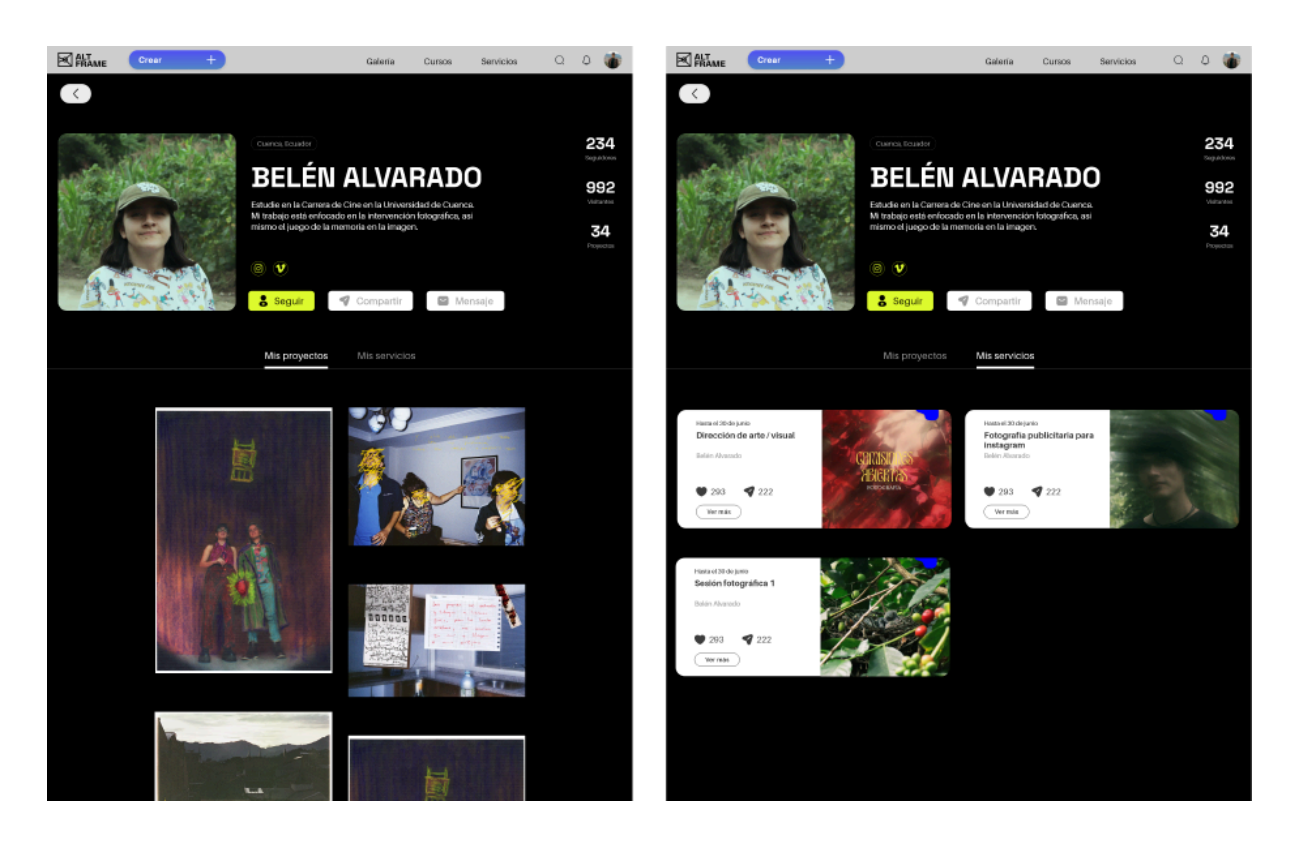

*Nota.* A la izquierda, sección de Mis proyectos, a la derecha, sección de Mis servicios

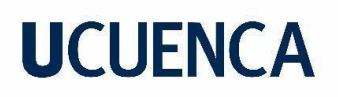

### <span id="page-50-0"></span>**Figura 31**

*Pantalla de formulario de creación de proyectos fotográficos*

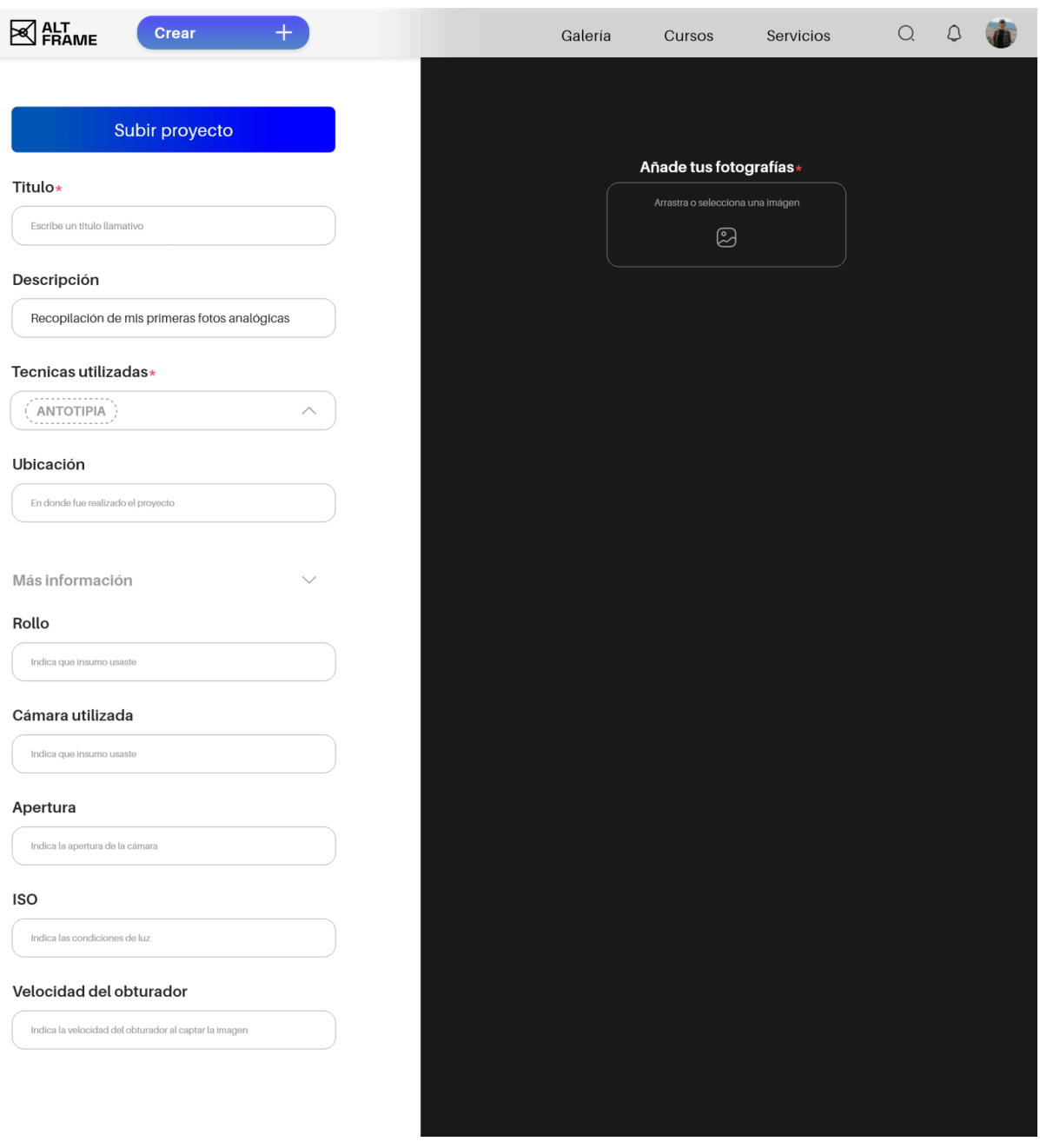

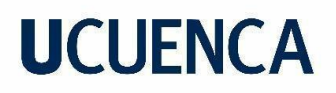

#### <span id="page-51-0"></span>**3.4.2.1. Diseño adaptativo**

Además, se realizó la adaptación para dispositivos móviles de las funciones más importantes del sitio. Esto nos permitió explorar las formas en las que el sistema gráfico del sitio se adapta a otros formatos de pantalla (figura 32).

#### <span id="page-51-1"></span>**Figura 32**

*Pantallas adaptadas al formato de dispositivo móvil*

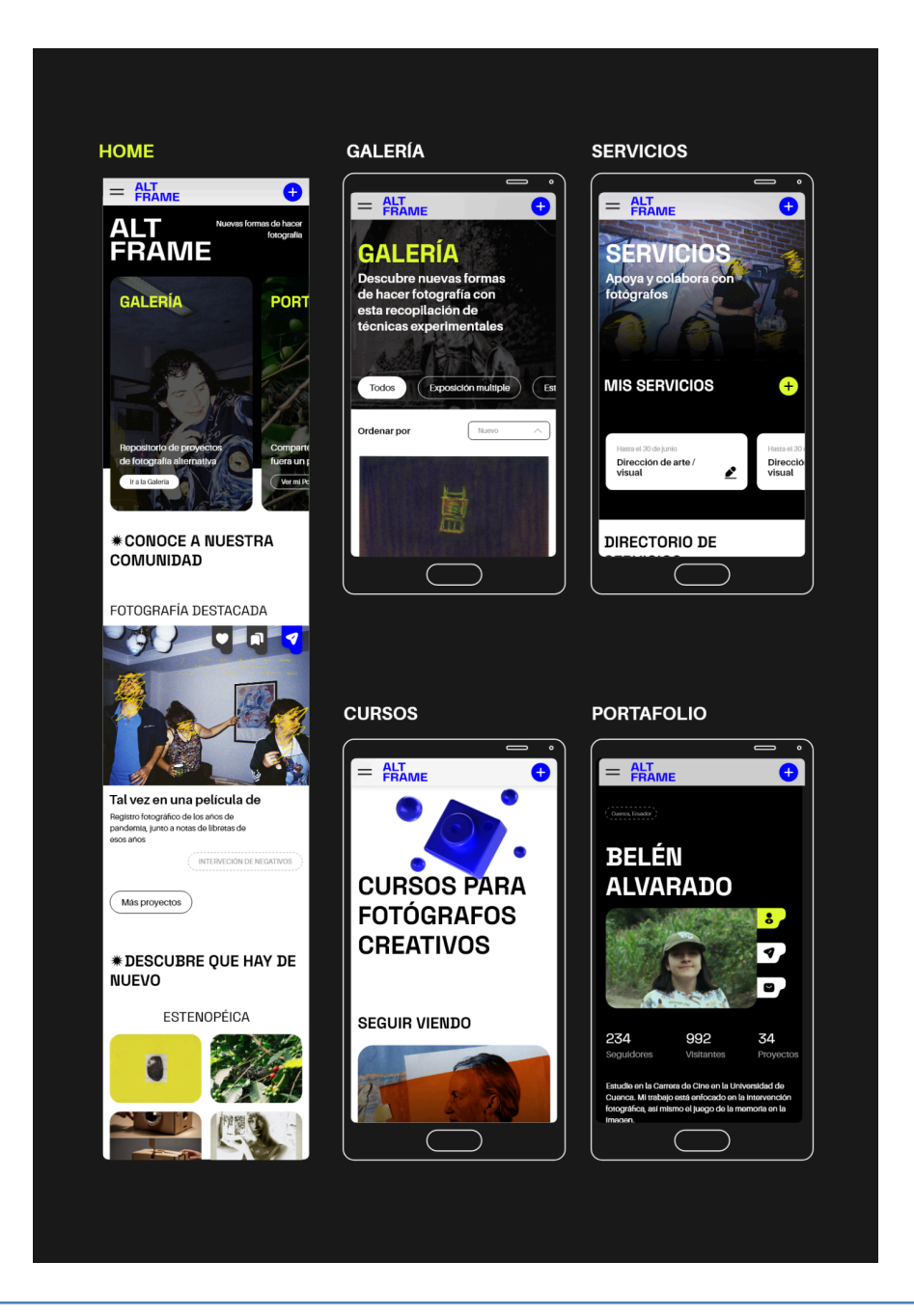

Jacobo Israel Narváez Orellana

*Nota.* Se puede observar 5 pantallas que corresponden a las funciones más importantes del sitio. De izquierda a derecha tenemos el home (desplegado), galería, cursos, servicios y portafolio.

#### <span id="page-52-0"></span>**3.4.3. Prototipado**

Adobe XD ofrece herramientas diseñadas para el prototipado de pantallas, el uso de estas permitió la implementación de interacción y navegación (figura 33). Es importante recalcar que en esta fase se definió las micro interacciones que presentarán los distintos componentes del sitio.

#### <span id="page-52-2"></span>**Figura 33**

**Red** 

*Prototipo en Adobe XD*

*Nota.* La figura muestra un total de 50 pantallas que conforman el prototipo del sitio.

### <span id="page-52-1"></span>**3.4.4. Test de prototipo**

En esta ocasión se escogió a 3 usuarios dentro del público objetivo para que realicen 4 tareas que suponen escenarios comunes dentro de la navegación del sitio web, Para

evaluar los resultados del test*,* Calvo-Fernández et al. (2011), recomiendan analizar los datos obtenidos del comportamiento del sitio durante el test. De este modo la evaluación se basó en encontrar oportunidades de mejora en la interfaz del a partir de la forma en la que los usuarios resuelven las tareas.

La tabla 3 muestra el análisis realizado al usuario 1 tras completar las tareas propuestas. Como observación general se puede afirmar que las interrupciones en la navegación fueron causadas por poco entendimiento en la organización.

#### <span id="page-53-0"></span>**Tabla 3**

*Evaluación de test de usuario 1*

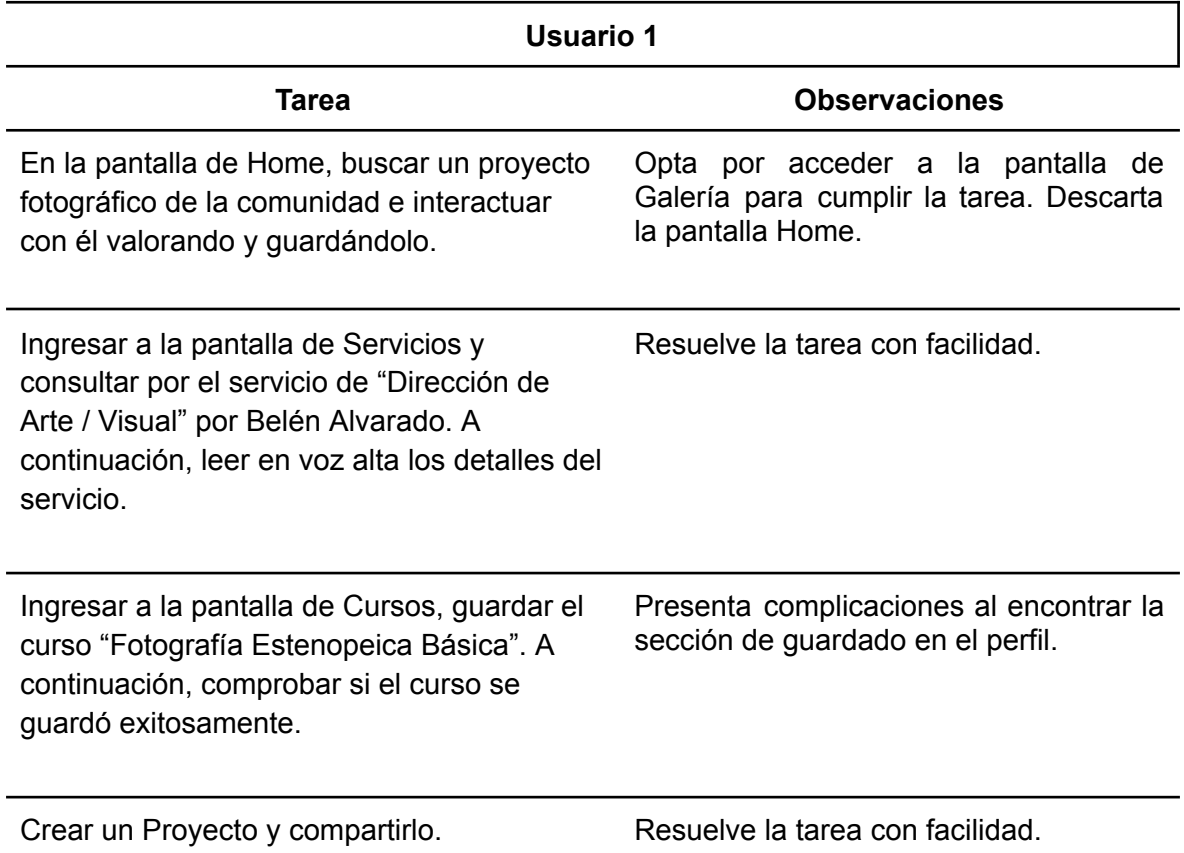

Con respecto al usuario 2 (tabla 4) las observaciones muestran una gran facilidad de navegación en el sitio, sin embargo, muchos de los momentos clave del test se presentaron cuando el usuario presentó poca motivación de scrollear en pantallas en donde esto era necesario para cumplir la tarea.

Jacobo Israel Narváez Orellana

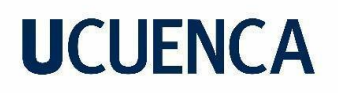

#### <span id="page-54-0"></span>**Tabla 4**

*Evaluación de test de usuario 2*

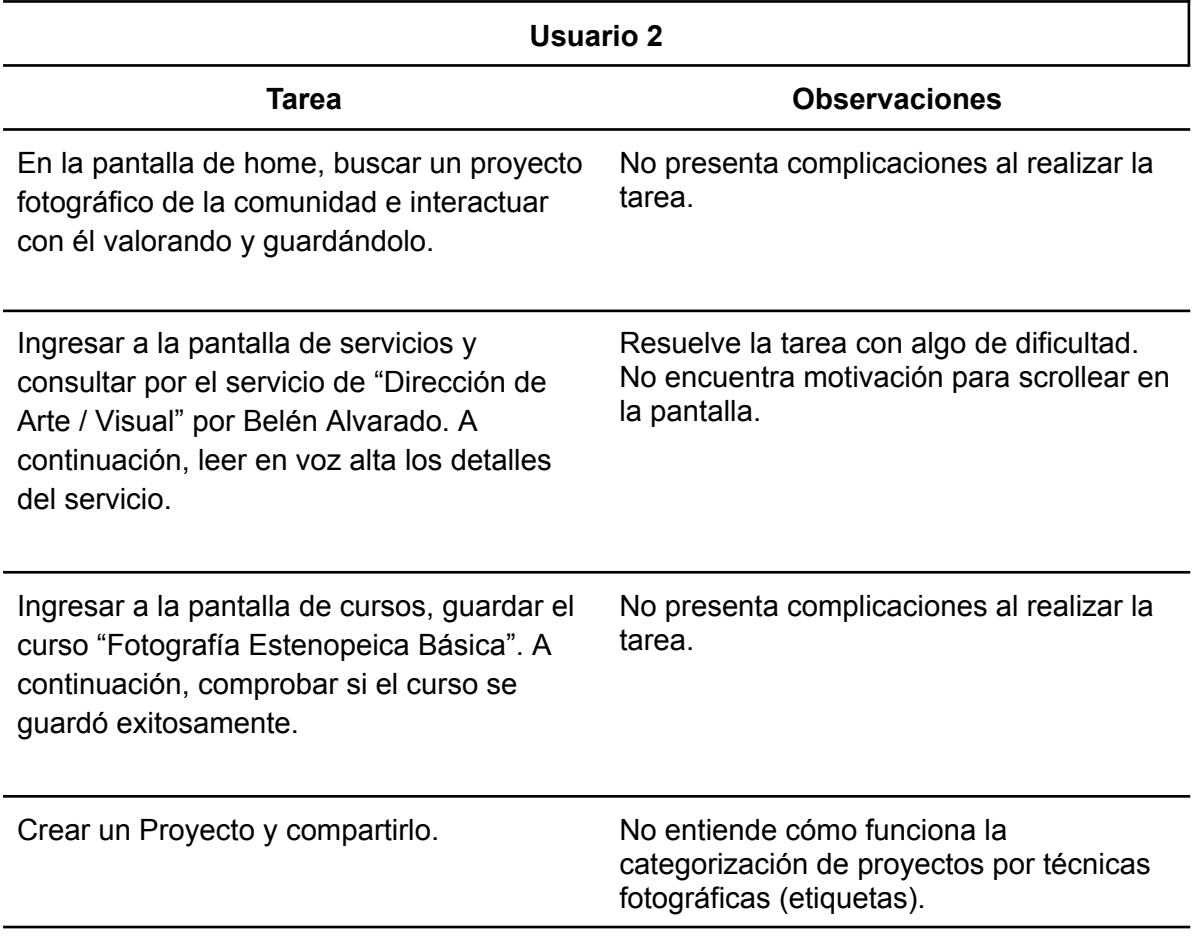

El usuario 3 (tabla 5) presenta una gran dificultad al no resolver una tarea relacionada con la interacción del perfil de usuario. En este caso, el usuario no encontró la sección de cursos guardados, lo que provocó que se rindiera con la tarea. Reconocer estos escenarios fueron de ayuda para la posterior búsqueda de soluciones

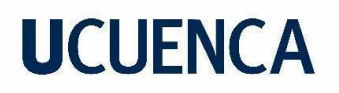

#### <span id="page-55-1"></span>**Tabla 5**

*Evaluación de test de usuario 3*

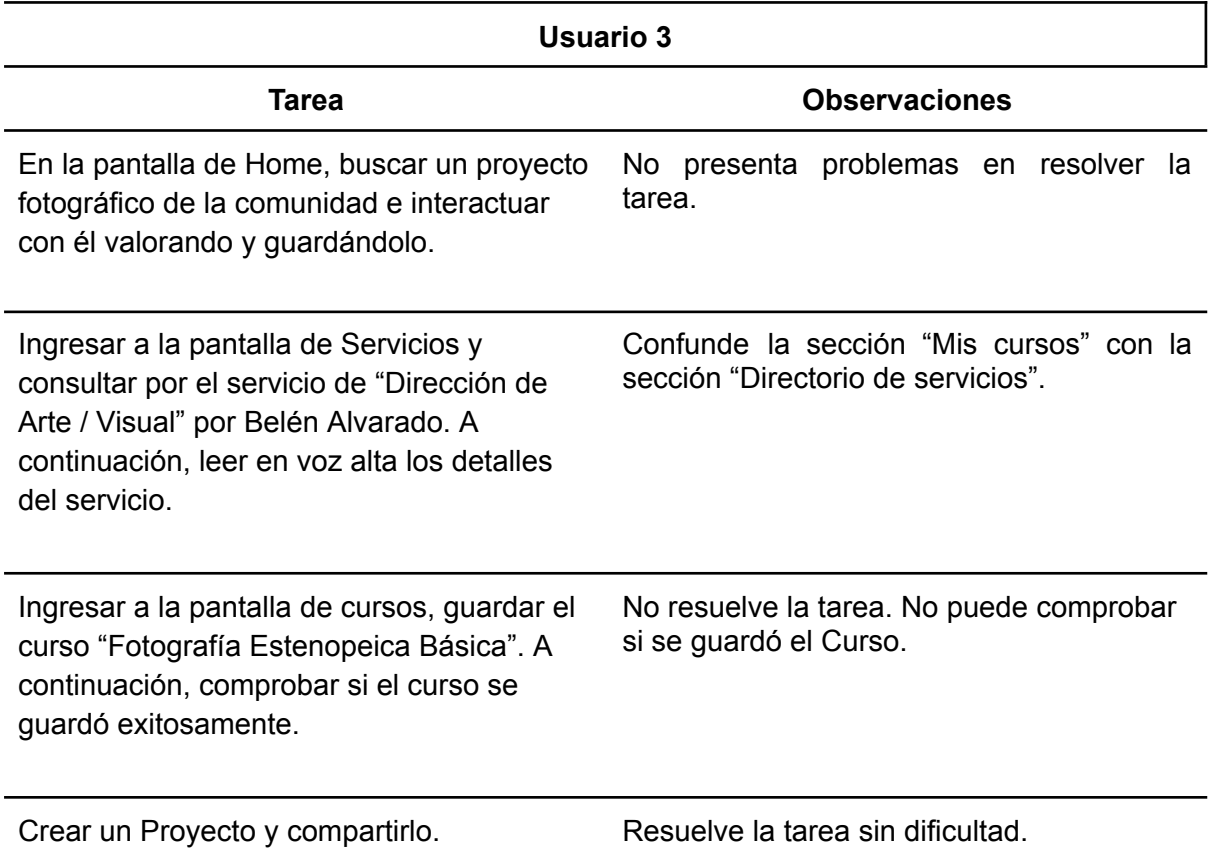

### <span id="page-55-0"></span>**3.4.4.1. Conclusiones del test de prototipo**

Se puede concluir que los usuarios presentan una gran familiaridad con el sitio, sin embargo, gran parte de las dificultades presentadas por los usuarios están relacionadas con la organización del contenido. Ante esto se plantea las siguientes soluciones puntuales que permitirán una mejora en la usabilidad del sitio:

- Reorganizar la pantalla de Perfil personal basado en las prioridades del usuario
- Simplificar el contenido de la pantalla Home para mejorar el flujo de navegación entre las otras pantallas.
- Mejorar la diagramación del diseño para motivar al usuario a hacer scroll cuando se requiera.

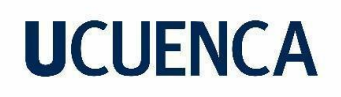

- Añadir textos que permitan identificar de mejor manera la funcionalidad de las etiquetas
- Mejorar el *feedback* que el sitio proporciona al usuario, cuando una tarea o función finaliza.

### <span id="page-56-0"></span>**3.4.5. Prototipo final**

Tras aplicar las correcciones presentadas después del *test* de prototipo, se obtuvo una maqueta interactiva con las herramientas necesarias para crear una comunidad motivada por difundir y aprender de la fotografía experimental. Sin embargo, como menciona Hassan et al. (2004) es necesario comprender que el sitio web nunca termina de desarrollarse, este siempre debe estar en constante cambio a la par de su usuario, con el fin de siempre cumplir con los objetivos y necesidades.

El prototipo final incluye la navegación del sitio en su formato de escritorio a través de ENLACE DEL PROTOTIPO:

[https://xd.adobe.com/view/88b016fa-8cc4-42ac-ad0f-ebe7de7d0985-dde3/?fullscreen&hints](https://xd.adobe.com/view/88b016fa-8cc4-42ac-ad0f-ebe7de7d0985-dde3/?fullscreen&hints=off)  $=$ off

#### **Aprendizaje**

<span id="page-57-0"></span>El desarrollo de este proyecto, mediante la aplicación de la metodología propuesta por J.J Garret para el diseño de elementos y plataformas web, nos ha brindado una comprensión profunda sobre la importancia de integrar al usuario en todas las etapas del proceso. De este modo, las decisiones tomadas siempre estuvieron bajo otra perspectiva, lo que permitió explorar nuevas oportunidades y soluciones que, de haber sido de otra manera no hubieran sido contempladas. Uno de los ejemplos más claros es el *card sorting*, que sirvió para evaluar nuevas posibilidades de estructurar el sitio, todo esto debido a que se tomó en consideración el orden lógico y decisiones de los usuarios como base para construir sistema con un equilibrio entre la utilidad y comodidad.

Como recomendación, la implementación del prototipo en plataformas como Adobe XD o similares son apenas el primer paso para llevar al mundo real un prototipo funcional, debido a que, a la fecha en la que se realizó este proyecto, ofrecen herramientas de prototipado muy limitadas en cuanto a simulación de micro interacciones y otros efectos de navegación, por esa razón incentivo la investigación de formas más efectivas de prototipado dependiendo de la complejidad que se quiera lograr.

Como reflexión final, este proyecto ha sido una oportunidad para expandir conocimientos en el campo de la fotografía y la complejidad técnica que conlleva plasmar una imagen. Comprender que, la discriminación de técnicas proviene del desconocimiento colectivo, me incentivó a investigar y aplicar conceptos de divulgación de conocimientos, a través de herramientas de interacción o metáforas visuales que ciertamente aportan un valor agregado al prototipo final. Considero este proyecto como un aporte significativo a mi crecimiento personal y profesional, pero sobre todo es una muestra de cómo las herramientas de comunicación que nos ofrece un sitio web pueden contribuir significativamente a que comunidades que utilizan la fotografía como un medio de expresión, puedan ampliar su creatividad.

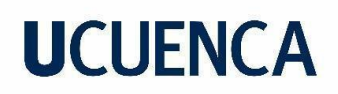

#### **Referencias**

- <span id="page-58-0"></span>Antonini, M. (2014). *Fotografía experimental: manual de técnicas y procesos alternativos*. Blume.
- Calvo Fernández, A, Ortega Santamaría, S, & Valls Sáez, A. (2011). *Métodos de evaluación con usuarios*. Universitat Oberta de Catalunya. [https://openaccess.uoc.edu/bitstream/10609/9861/4/PID\\_00176614.pdf](https://openaccess.uoc.edu/bitstream/10609/9861/4/PID_00176614.pdf)
- Castells, M. (2014). El impacto de internet en la sociedad: una perspectiva global. In *Cambio: 19 ensayos fundamentales sobre cómo internet está cambiando nuestras vidas*. BBVA.
- García Del Amor, N. (2021). *La pérdida. Hibridación de técnicas mediante la fotografía sin cámara.* Universitat Politecnica de València. <http://hdl.handle.net/10251/170256>
- Garret, J. J. (2011). *The Elements of User Experience: User-centered Design for the Web and Beyond* (Segunda ed.). New Riders.
- Hassan, Y., Martín Fernández, F. J., & Iazza, G. (2004). Diseño Web Centrado en el Usuario: Usabilidad y Arquitectura de la Información. *Hipertext*, (2), 1-14. [https://arxiu-web.upf.edu/hipertextnet/numero-2/diseno\\_web.html](https://arxiu-web.upf.edu/hipertextnet/numero-2/diseno_web.html)
- Organización de las Naciones Unidas para la Educación, la Ciencia y la Cultura (UNESCO) (s.f.). *¿Qué es el patrimonio cultural inmaterial? Patrimonio cultural inmaterial*. <https://ich.unesco.org/doc/src/01851-ES.pdf>
- Sánchez, W. (2011). La usabilidad en Ingeniería de Software: definición y características. *Revista de Ingeniería e Innovación de la Facultad de Ingeniería (4),*7-21. <https://core.ac.uk/download/pdf/47264961.pdf>

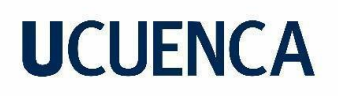

#### **Anexos**

<span id="page-59-1"></span><span id="page-59-0"></span>**Anexo A**

**Resultado de encuestas**

- **1. Indica tu rango de edad**
- 18 a 20 años.
- 21 a 23 años.
- 24 a 26 años.
- 27 años en adelante.

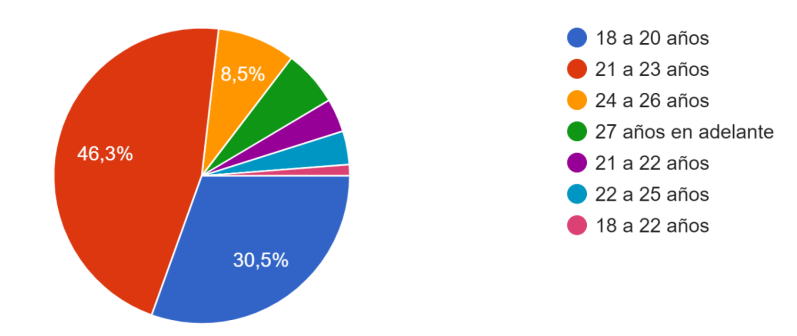

### **2. ¿Qué dispositivos digitales usas con más frecuencia?**

Computadora / Laptop.

Celular.

Tablet.

Otro (respuesta abierta).

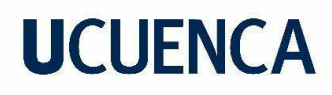

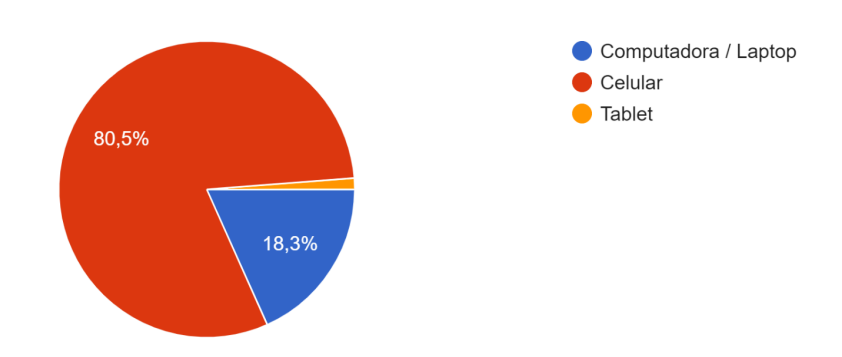

**3. ¿Conoces algo sobre la existencia de técnicas experimentales en la fotografía? (Cámara estenopeica, solarización, clorotipia, etc.)**

Si

No

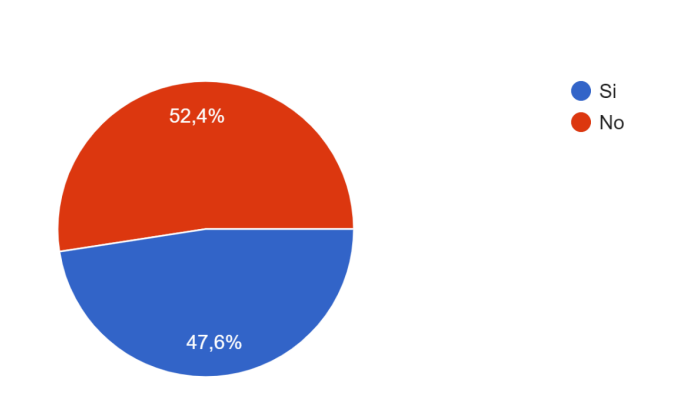

**4. Indica con cuál de estas técnicas estás familiarizado. Selecciona de 1 a 4 opciones (si conoces alguna técnica de experimentación que no esté en la lista, escríbela)**

Cámara estenopeica.

Doble exposición.

Collages fotográficos.

Cianotipia.

Antotipia.

Jacobo Israel Narváez Orellana

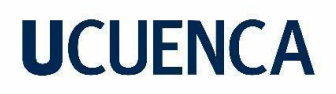

Solarización.

Foto Bordado.

Clorotipia.

Otro (respuesta abierta).

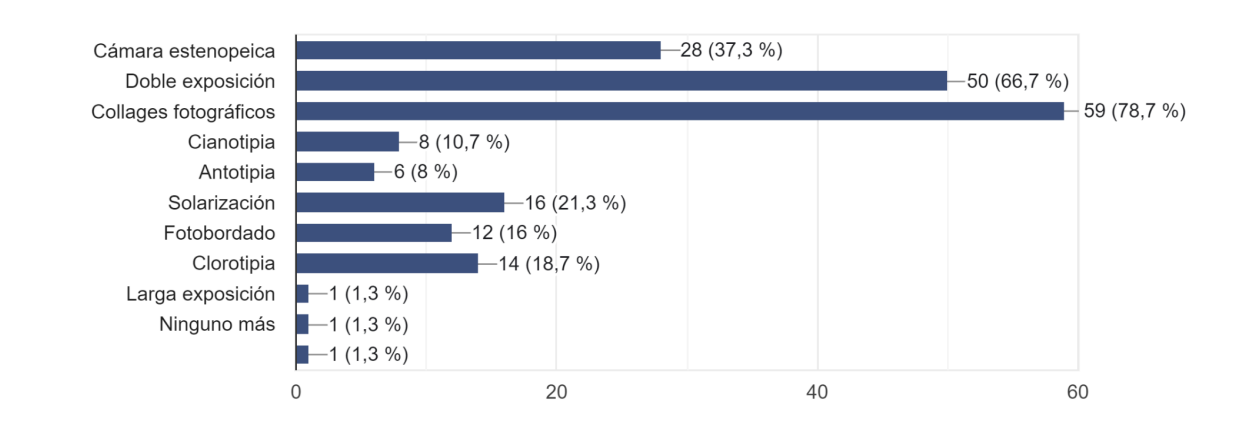

**5. ¿Qué tan interesado estarías en aprender nuevas técnicas de fotografía experimental? (En donde 1 es nada interesado y 5 es demasiado interesado)**

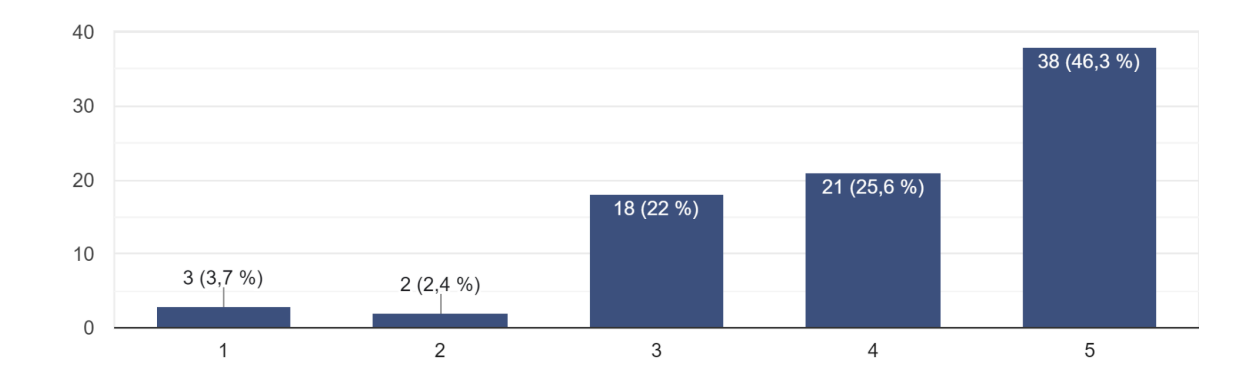

**6. ¿Qué tipo de contenido o funcionalidad te gustaría ver en un sitio web dedicado a la fotografía experimental? Selecciona 1 a 3 opciones (si conoces alguna funcionalidad que no esté en la lista, escríbela)**

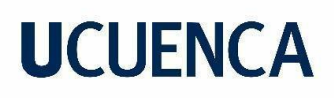

Galería de proyectos y fotografías

Apartados para comentarios y reseñas

Catálogo de productos fotográficos

Tutoriales y cursos sobre técnicas de fotografía alternativa

Información sobre eventos y novedades en el mundo de la fotografía

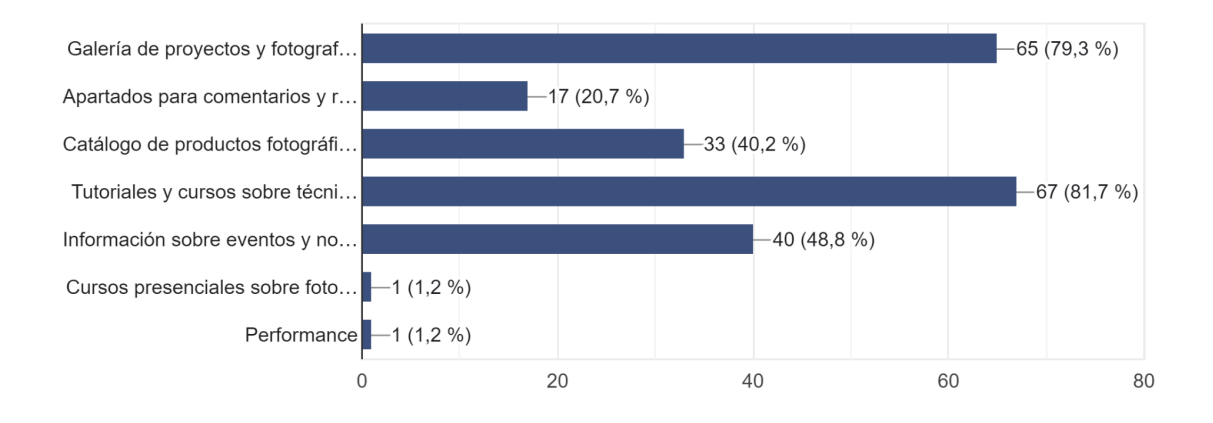

## **7. Según tu respuesta anterior, ¿Cuál es tu funcionalidad favorita y por qué? (Pregunta abierta)**

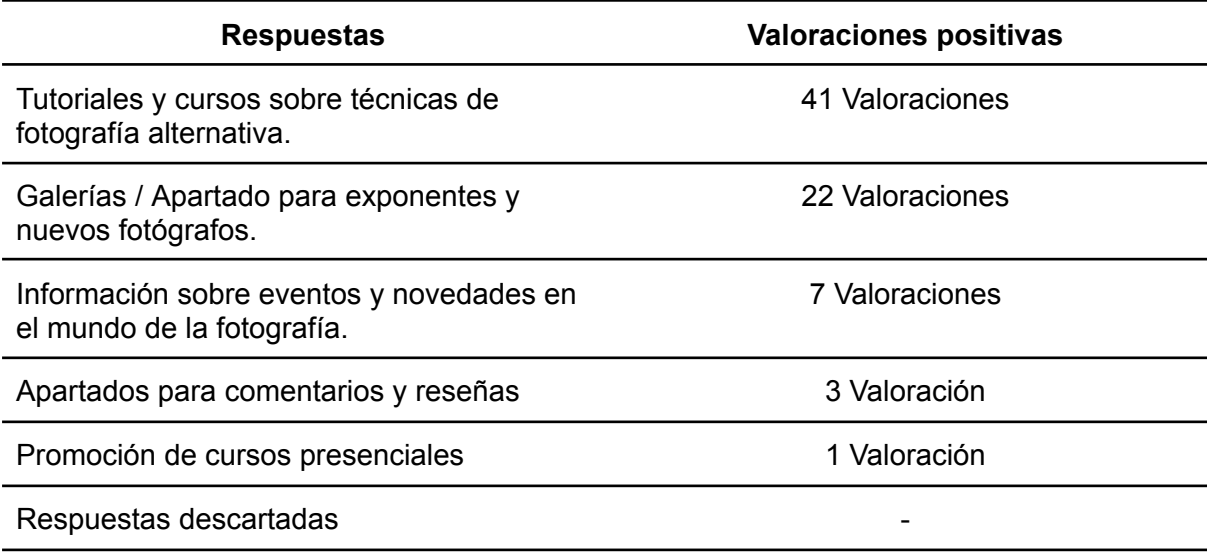

**8. ¿Cuál es el sitio o red social que más utilizas para consumir o compartir contenido sobre fotografía? (Si tu opción no se encuentra en la lista, escríbela)**

Instagram.

Facebook.

Behance.

Pexels.

Vsco.

Flickr.

Otro (respuesta abierta).

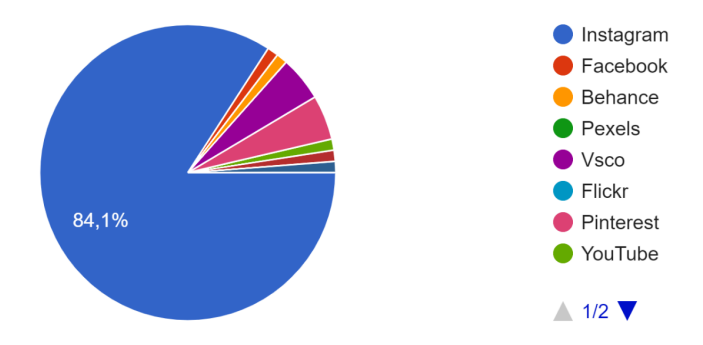

**9. ¿Con qué frecuencia apoyas a fotógrafos locales que utilizan técnicas alternativas?( En donde 1 representa nada de frecuencia y 5 representa mucha frecuencia)**

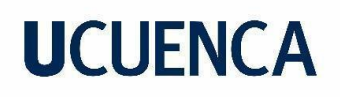

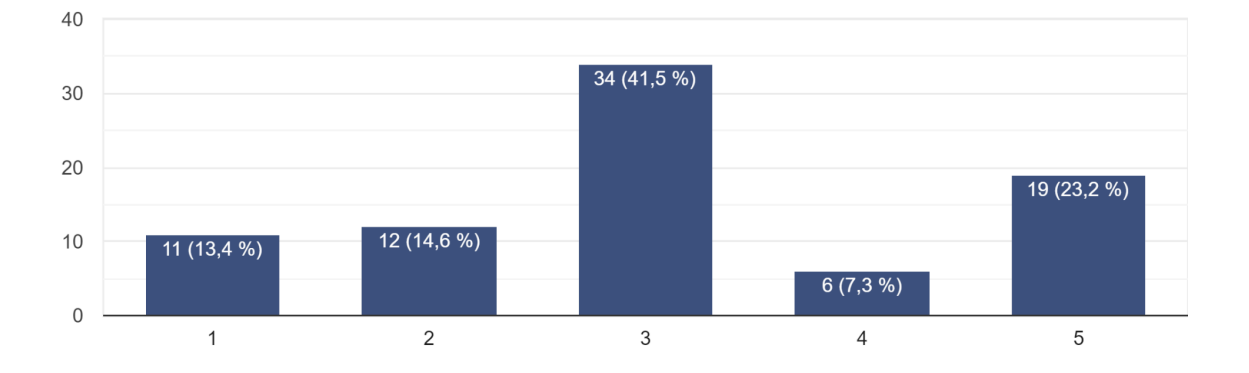

**10. ¿Cuál consideras que es la mejor manera de apoyar a los fotógrafos que utilizan técnicas alternativas? Selecciona de 1 a 2 opciones (Si conoces otra manera de apoyar a creadores, escríbela)**

Compartiendo sus fotografías en redes sociales.

Asistiendo a sus cursos o talleres.

Comprando sus obras y productos.

Adquiriendo sus servicios y sesiones fotográficas.

Otro (respuesta abierta).

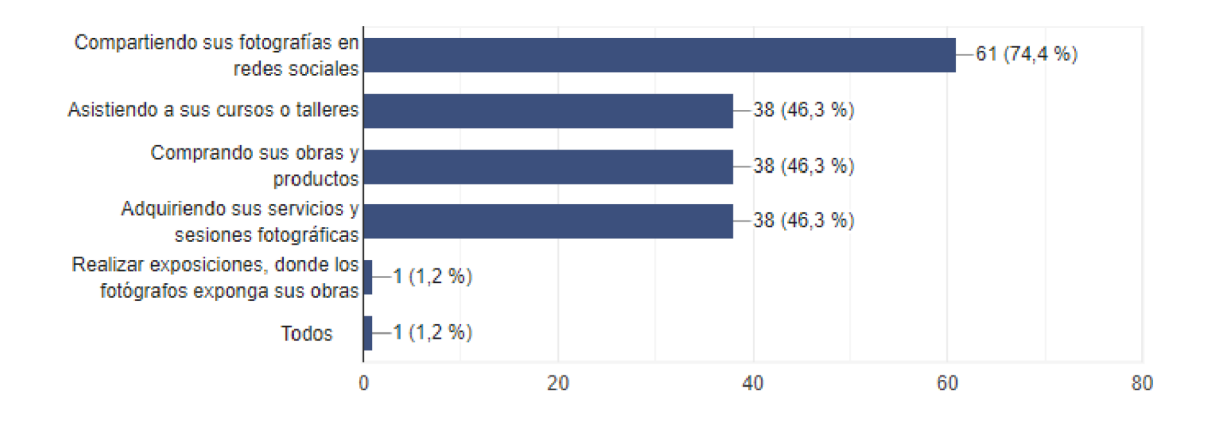

### **11. ¿Cuál es tu medio favorito para aprender una nueva habilidad?**

Mediante videos, clases online y medios digitales en general

Mediante talleres, espacios y medios en presencial

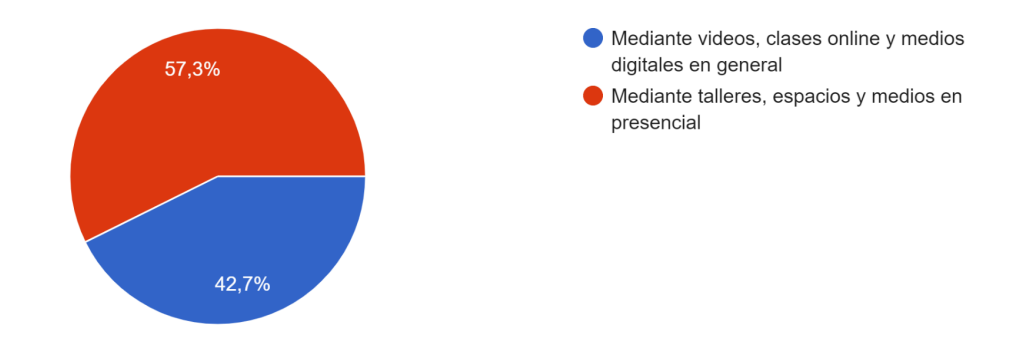

**12. Si existiera un sitio web para COMPARTIR tu conocimiento sobre la fotografía experimental ¿Qué tan interesado estarías en participar? (En donde 1 es nada interesado y 5 es muy interesado)**

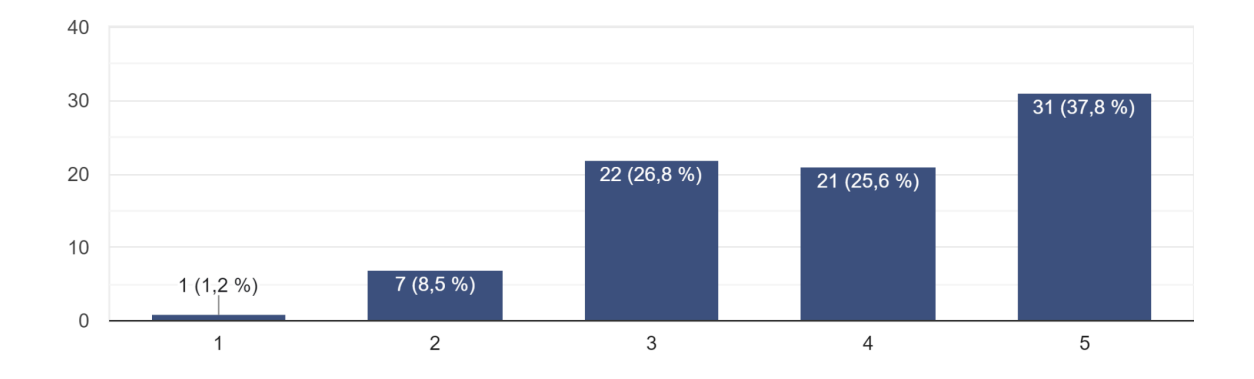

**13. Si existiera un sitio para APRENDER sobre nuevas técnicas de fotografía experimental ¿Qué tan interesado estarías en visitarlo? (En donde 1 es nada interesado y 5 es muy interesado)**

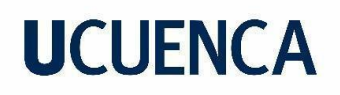

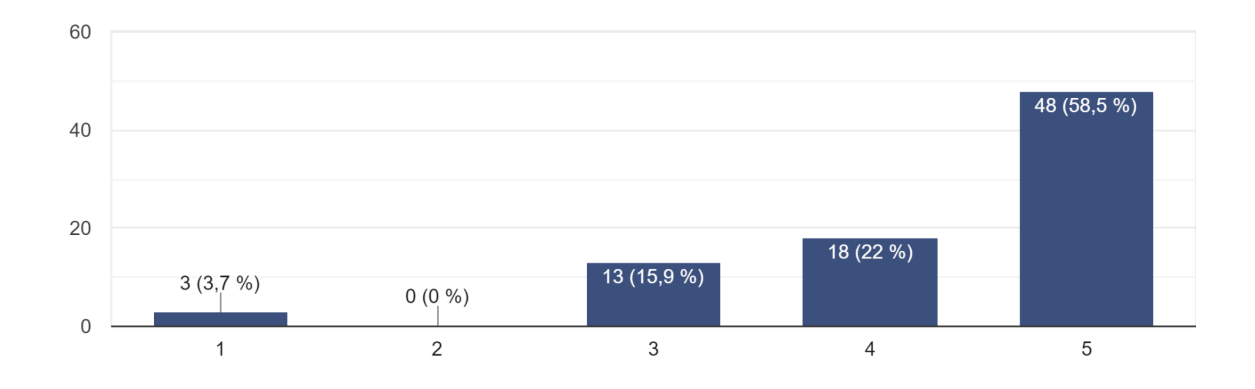

## **14. ¿Cuál sería tu aporte para mantener vivas las técnicas de fotografía alternativa? (Pregunta abierta)**

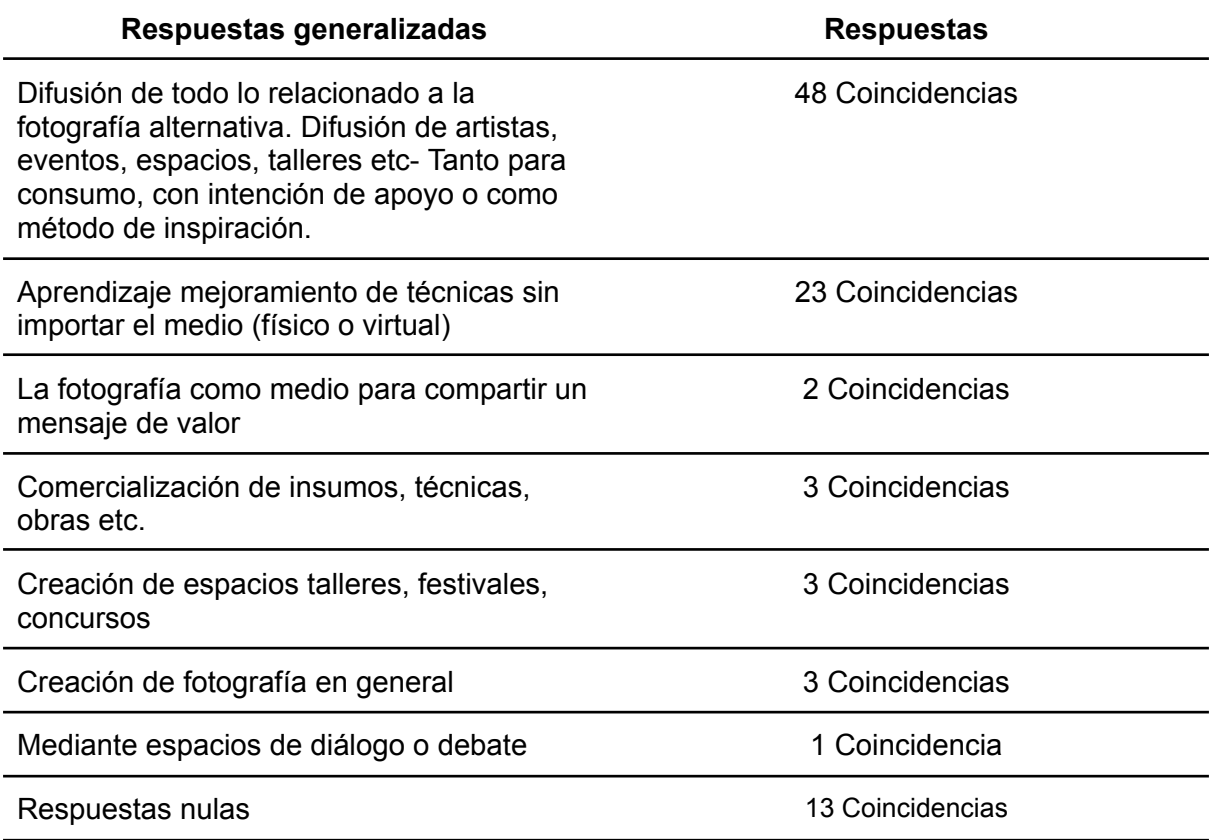

#### <span id="page-66-0"></span>**Anexo B**

*Card Sorting*

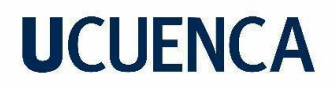

#### Resultados de usuario 2

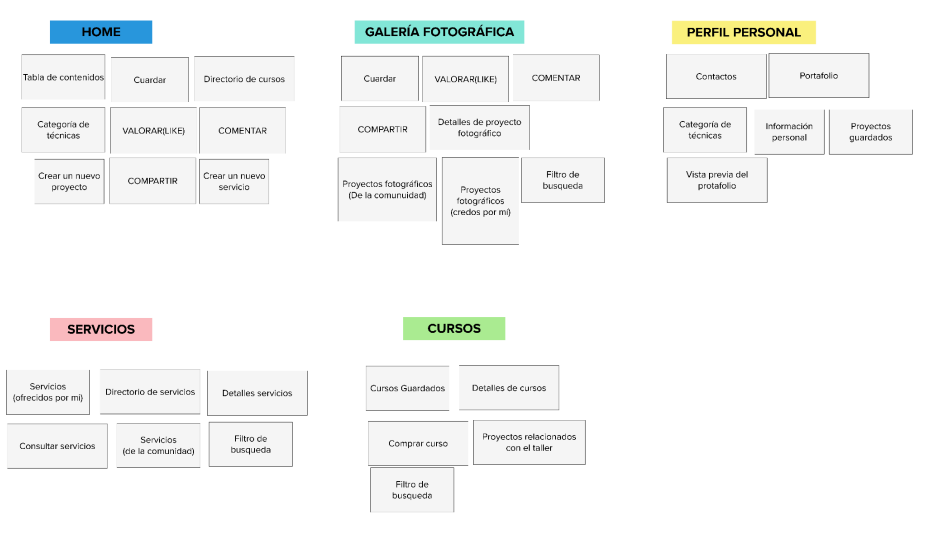

*Card Sorting* realizado en línea a través del sitio web MURAL. <https://www.mural.co>.

#### Resultados de usuario 3

Card Sorting realizado en línea a través del sitio web MURAL. <https://www.mural.co>.

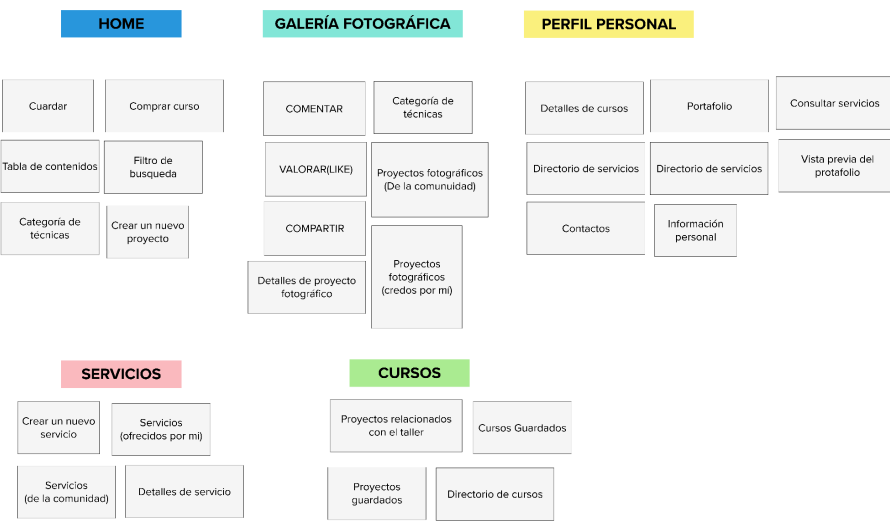

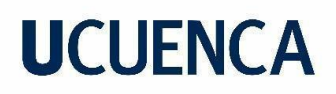

### <span id="page-68-0"></span>**Anexo C**

### **Registro de Test de prototipado 1**

Usuario resolviendo las tareas propuestas en el test de prototipado (captura de pantalla de zoom)

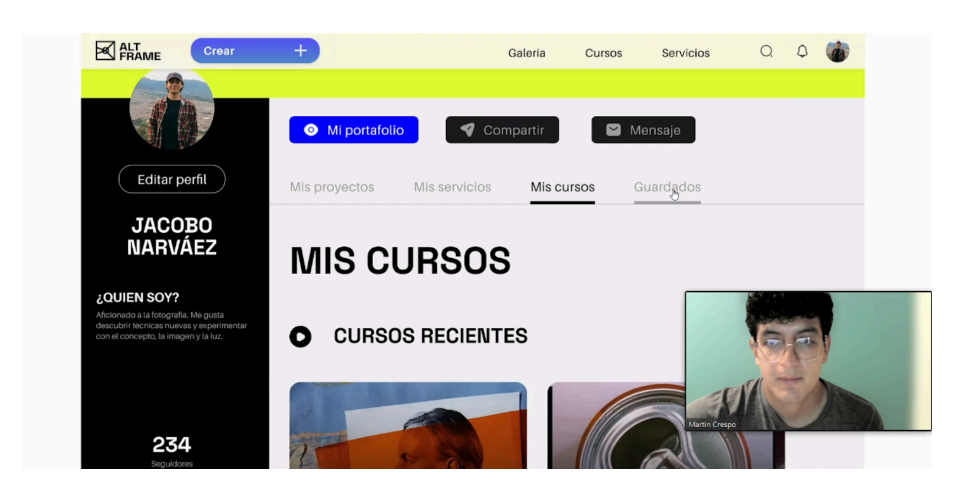

### **Registro de Test de prototipado 2**

Usuario resolviendo las tareas propuestas en el test de prototipado (captura de pantalla de zoom)

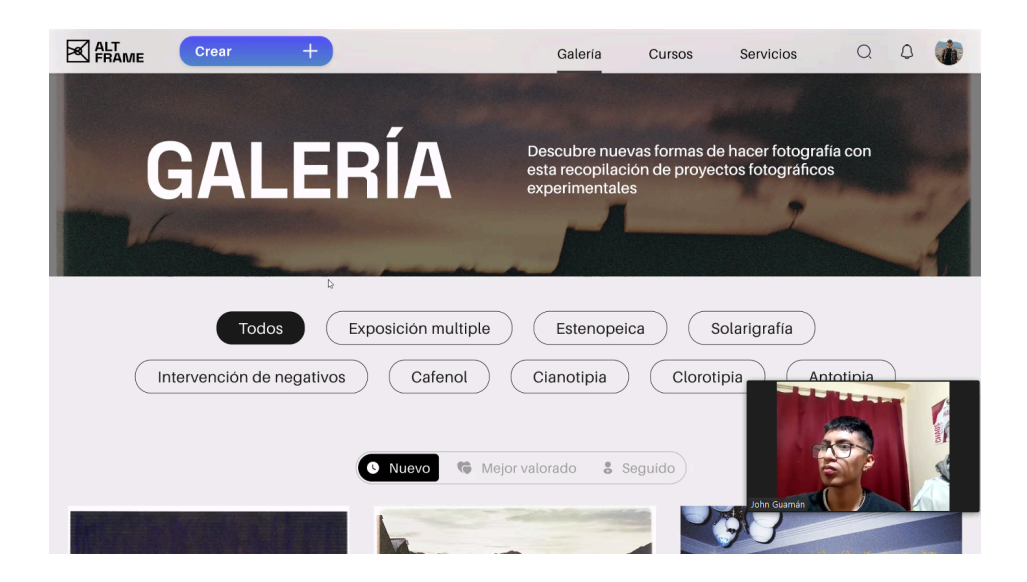